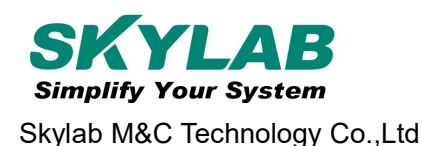

# **WG222 AT Instruction and Examples**

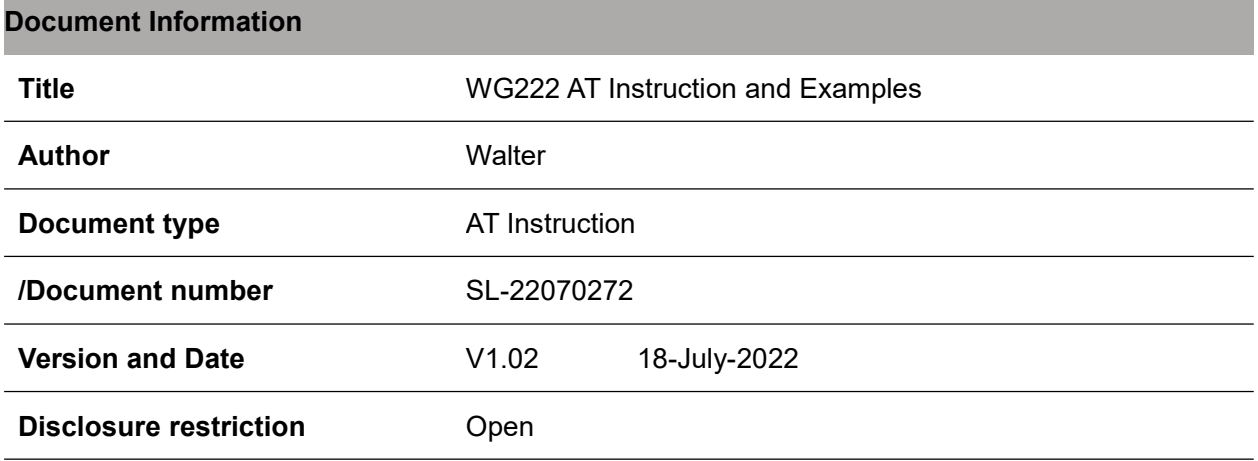

# **Revision History**

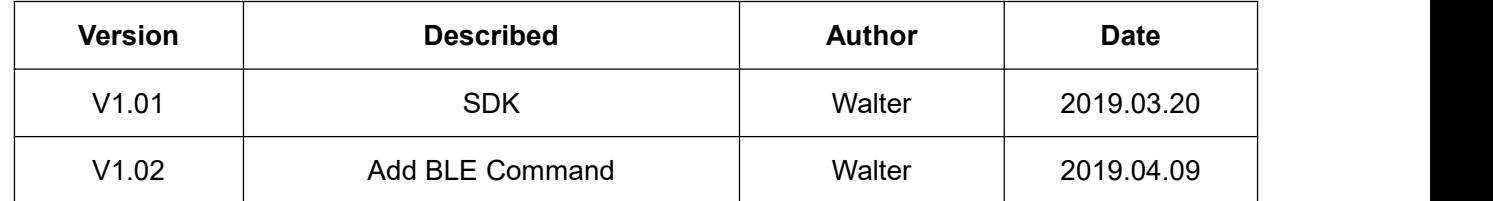

SKYLAB reserves all rights to this document and the information contained herein. Products, names, lo gos and designs described herein may in whole or in part be subject to intellectual property rights. Repr oduction, use, modification or disclosure to third parties of this document or any part thereof without the express permission of SKYLAB is strictly prohibited.

The information contained herein is provided "as is" and SKYLAB assumes no liability for the use of the information. No warranty, either express or implied, is given, including but not limited, with respect to the accuracy, correctness, reliability and fitness for a particular purpose of the information. This document may be revised by SKYLAB at any time. For most recent documents, visit [www.skylab.com.cn.](http://www.skylab.com.cn.)

Copyright © 2022, Skylab M&C Technology Co., Ltd.

SKYLAB® is a registered trademark of Skylab M&C Technology Co., Ltd in China

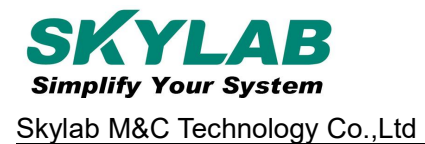

# <span id="page-2-0"></span>**Contents**

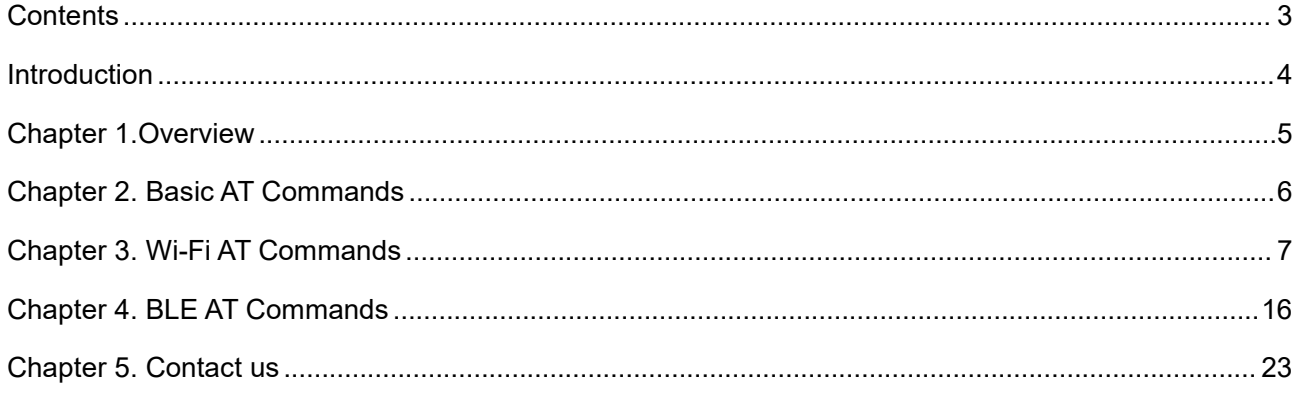

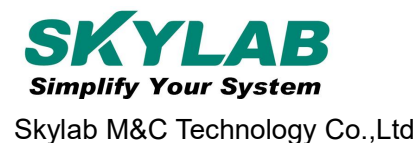

# <span id="page-3-0"></span>**Introduction**

Skylab WG222 module is an IoT development platform for RTOS based on MediaTek MT7697, a highly integrated SOC that features an ARM® Cortex®-M4 with floating point unit microprocessor that operates at up to 192MHz with low-power 1x1 802.11 b/g/n 2.4GHz Wi-Fi and Bluetooth Low Energy support. This document introduces the WG222 AT commands, explains how to use them and provides examples of several common AT commands. The document is structured as follows:

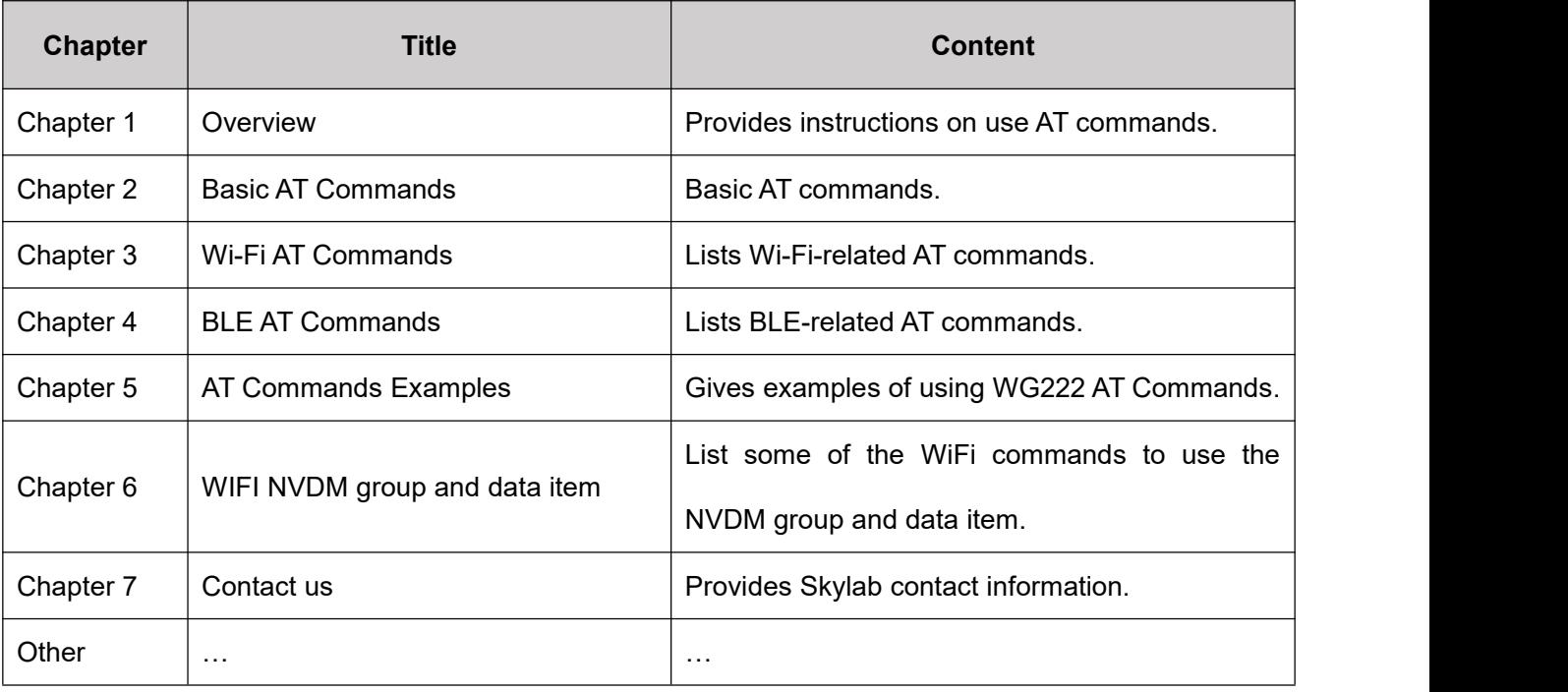

# <span id="page-4-0"></span>**Chapter 1.Overview**

This document introduces the WG222 AT commands, and explains how to use them.

The AT command set is divided into different categories: Basic AT commands, Wi-Fi AT commands and

BLE AT commands, etc.

The WG222 module each command set contains four types of AT commands:

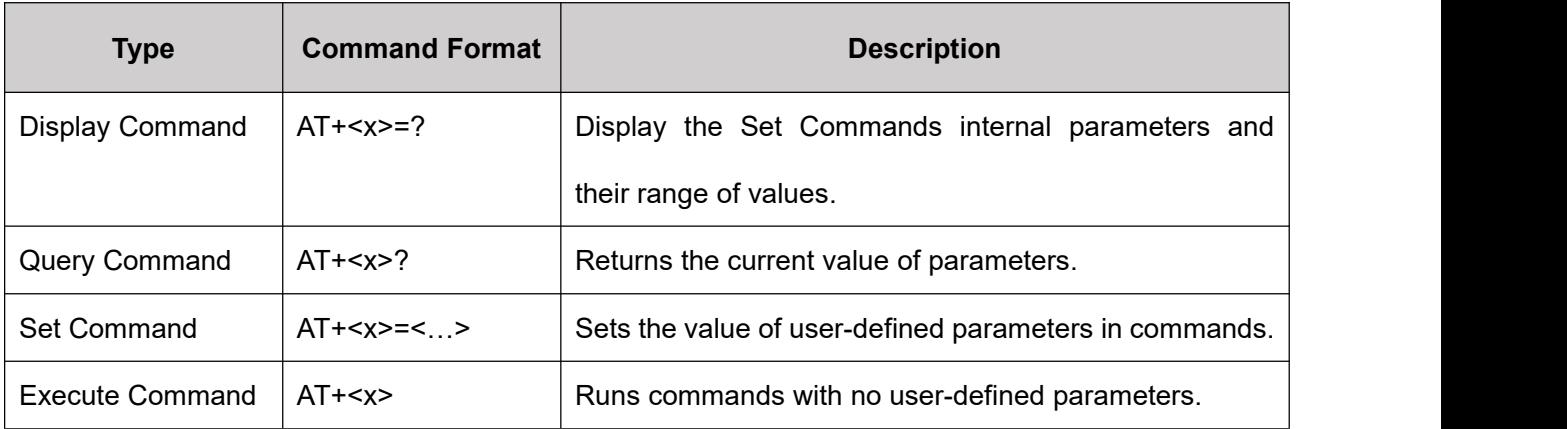

#### **Notice:**

Not all AT commands support all four variations mentioned above. Refer to the specific instructions description.

- The users can choose to sends AT commands through UART1
- The default baud rate is 115200;data bits is 8;parity is None;stop bits is 1 and flow control is not enabled.
- Square brackets [ ] designate the default value; it is either not required or may not appear.
- String values need to be included in double quotation marks, for example: AT+CWJAP="ssid","password"
- AT commands must be capitalized and ended with a new-line (CR-LF), so the serial toolshould be set into "New Line Mode".

# <span id="page-5-0"></span>**Chapter 2. Basic AT Commands**

## **AT -- Tests AT startup**

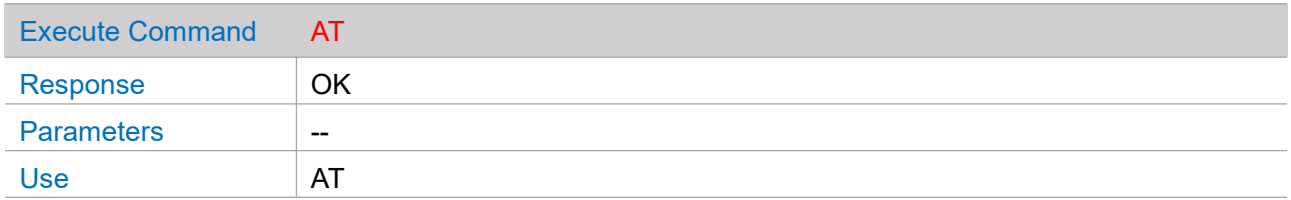

#### **AT+VER -- Checks version information**

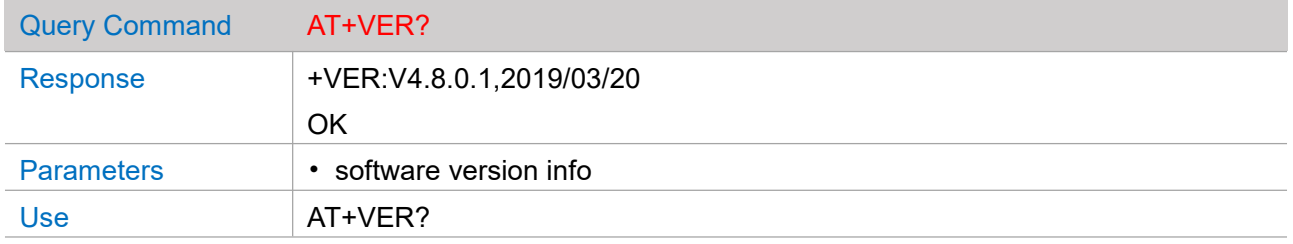

#### **AT+RST -- Restarts WG222 module**

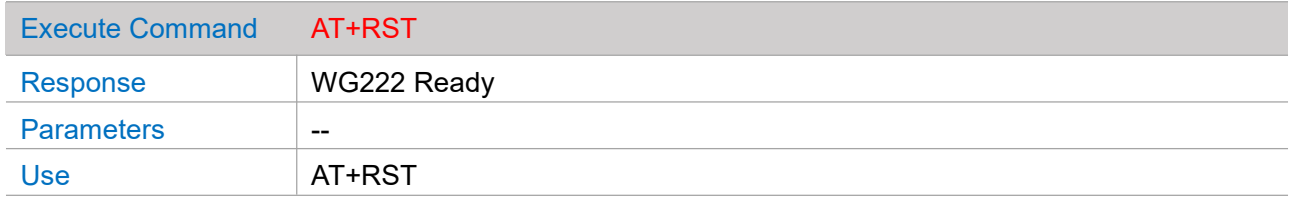

#### **AT+GPIO -- Configure the specified GPIO pin level**

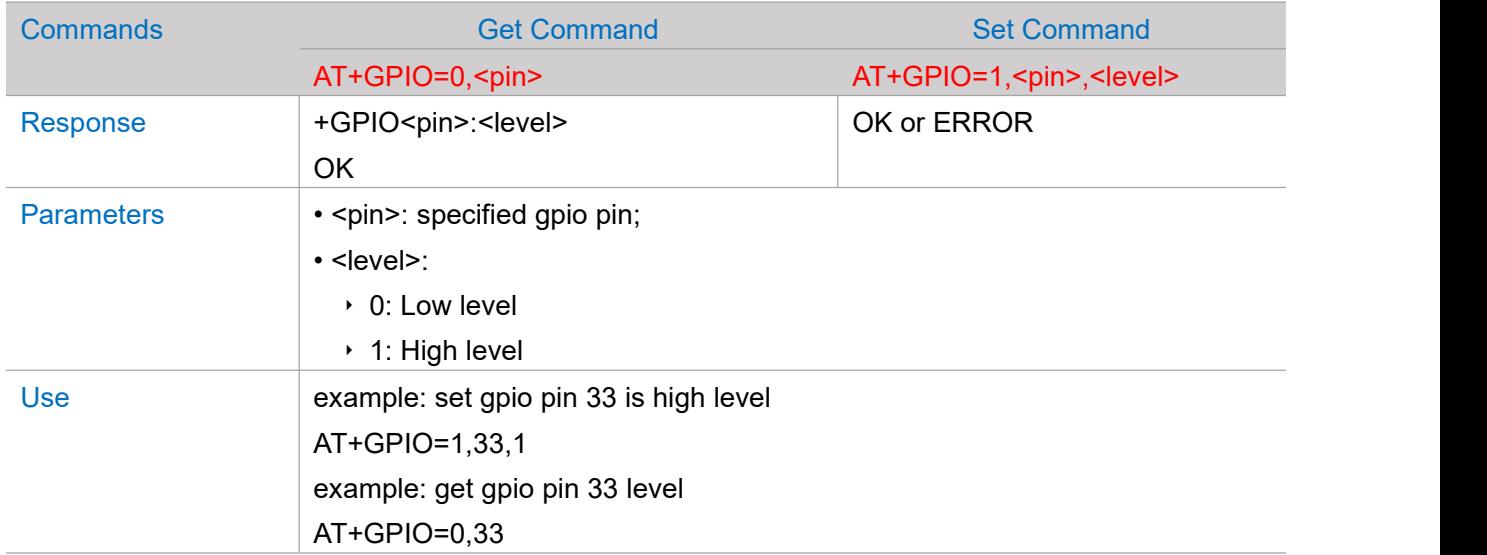

#### **Other**

# <span id="page-6-0"></span>**Chapter 3. Wi-Fi AT Commands**

# **AT+CWRADIO -- Configure the radio status of the Wi-Fi driver**

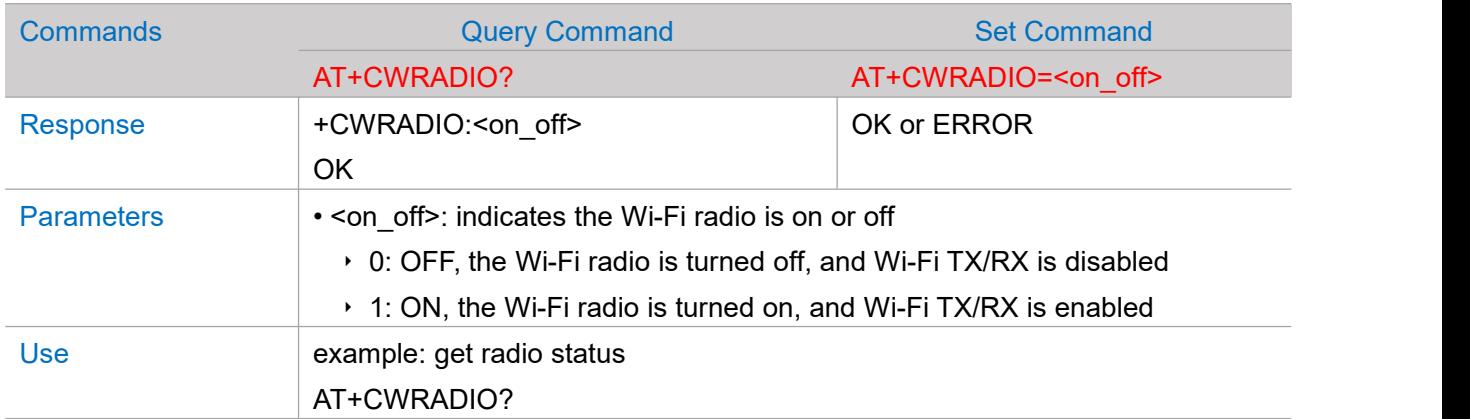

## **AT+CWMODE -- Configure the wireless operation mode of the Wi-Fi driver**

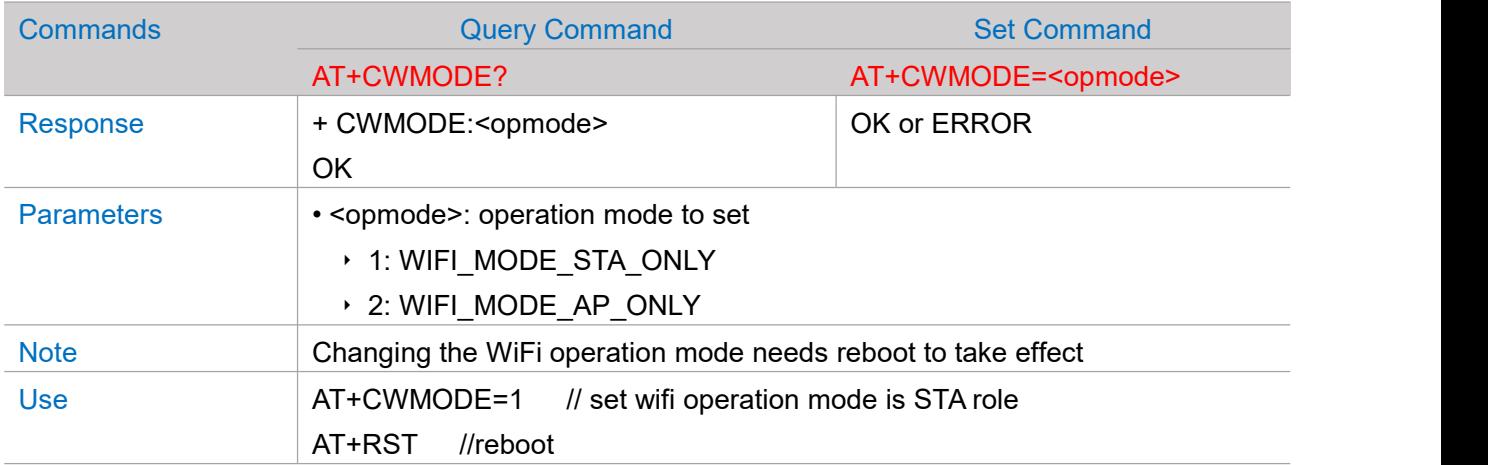

#### **AT+CWJAP -- Connect to an AP**

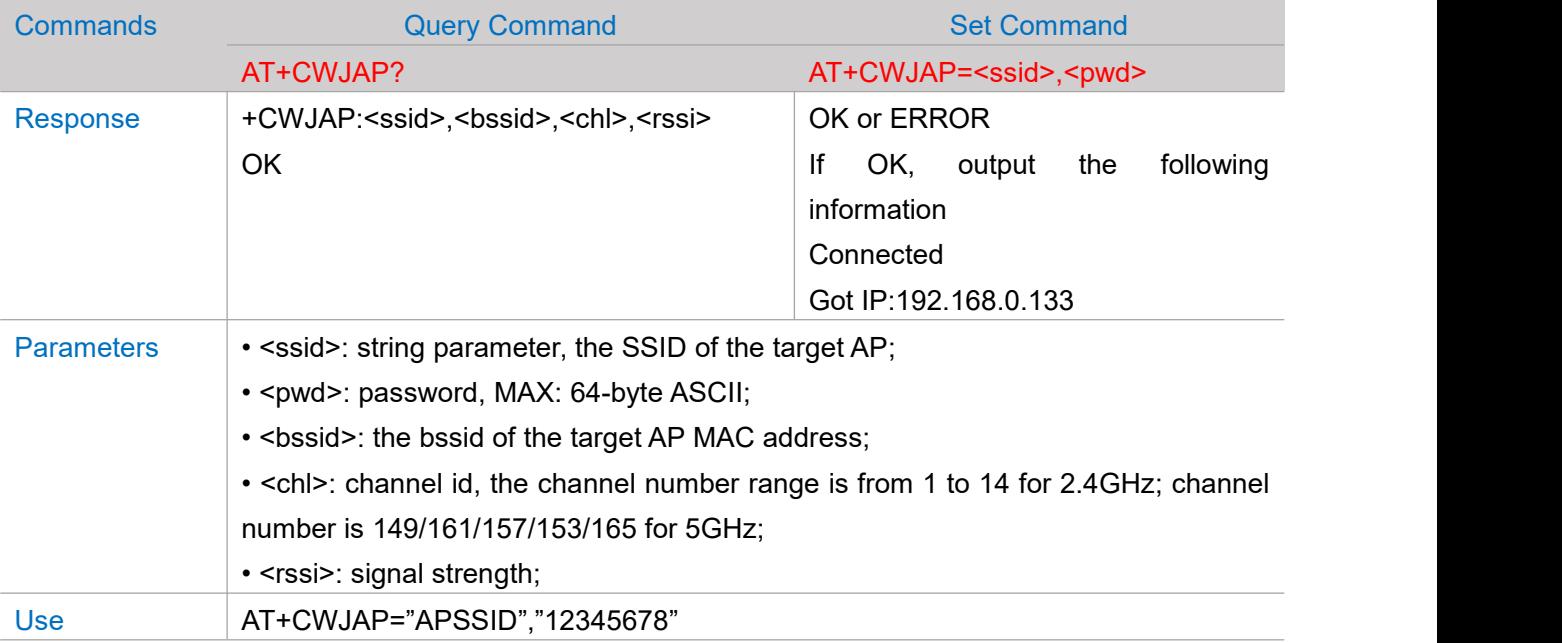

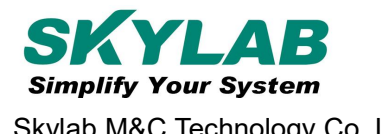

## **AT+CWSAP -- Sets the configuration of the WG222 module Soft-AP**

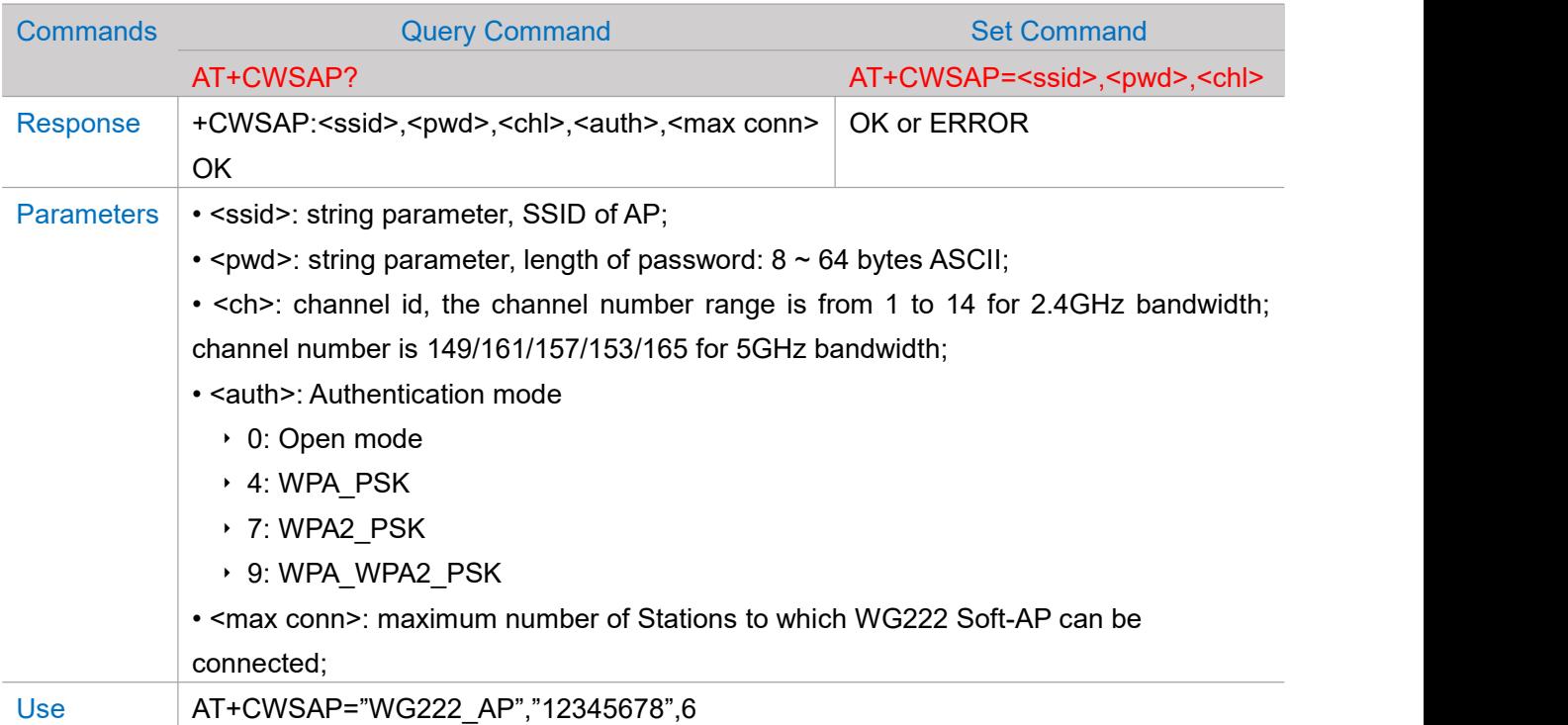

#### **AT+CWLAP -- Scanning around the available APs**

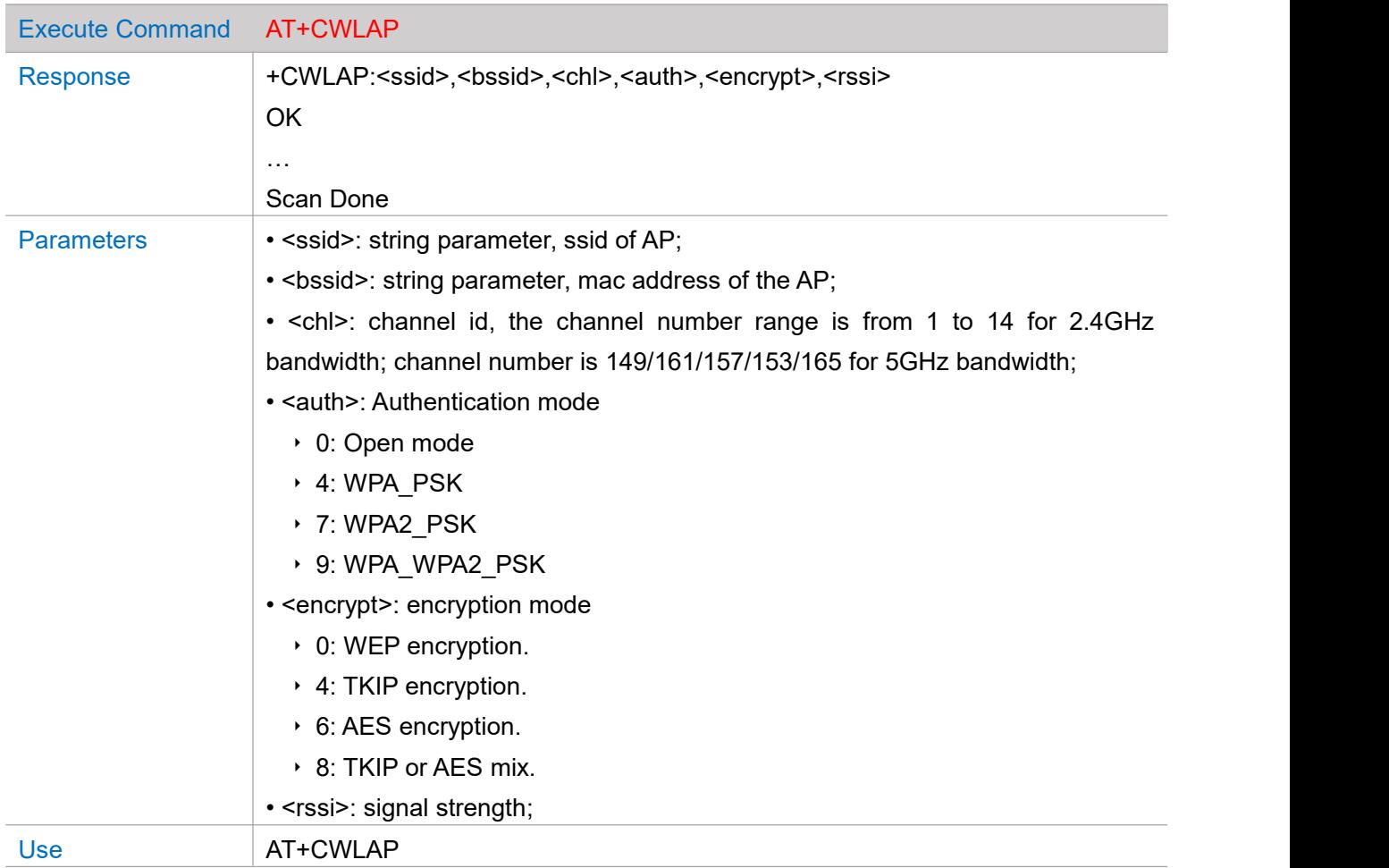

#### **AT+CWQAP -- Immediately disconnects the current connection from the connected AP**

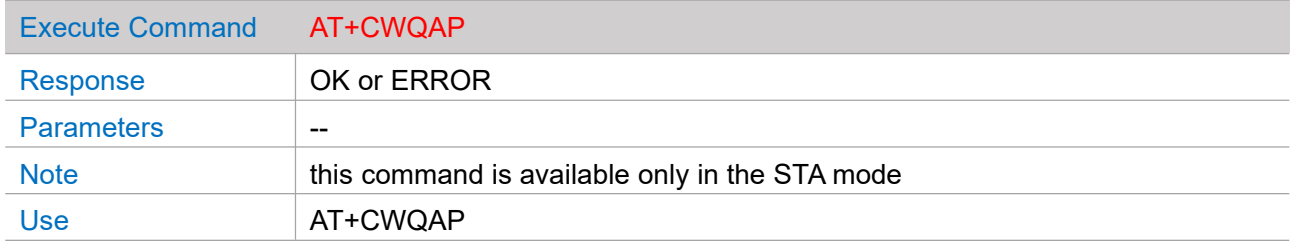

#### **AT+CWQSTA -- Disconnect a specified STA role**

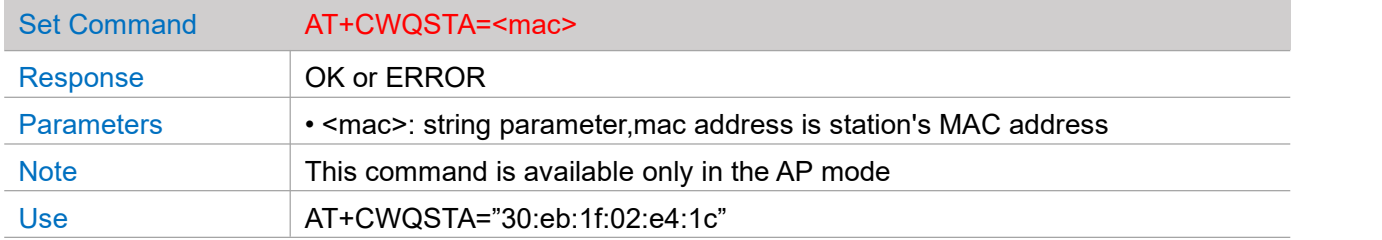

# **AT+CWMAC -- Query the MAC address**

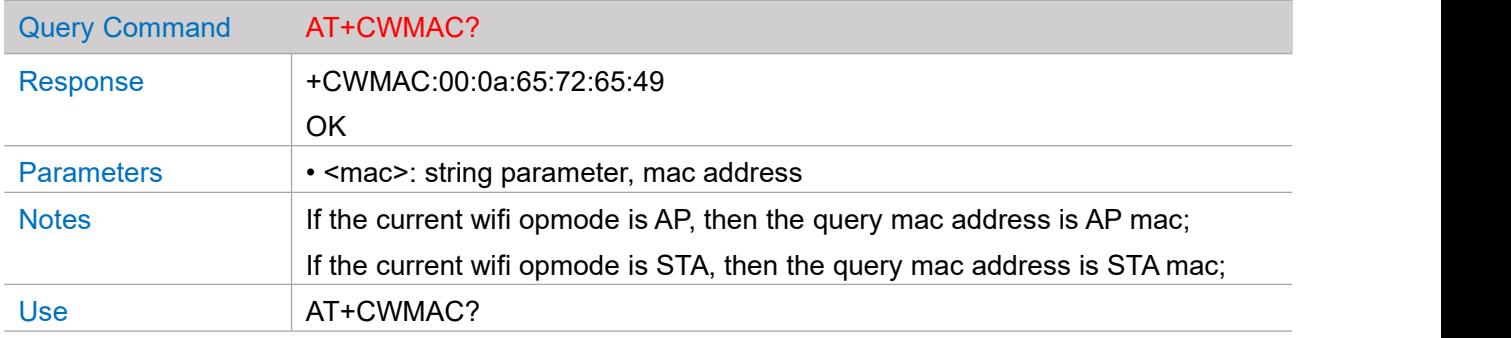

# **AT+CWLIST -- Gets the station list associated with the Wi-Fi**

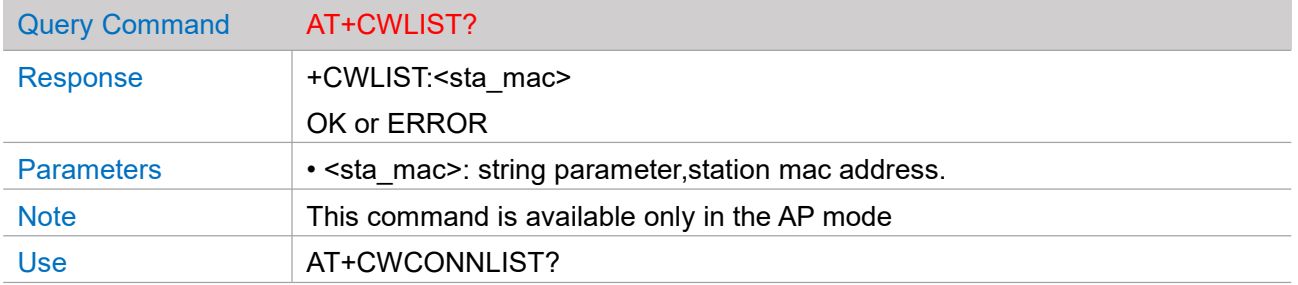

#### **AT+CWSTATUS -- Query the current STA mode link up or link down connection status**

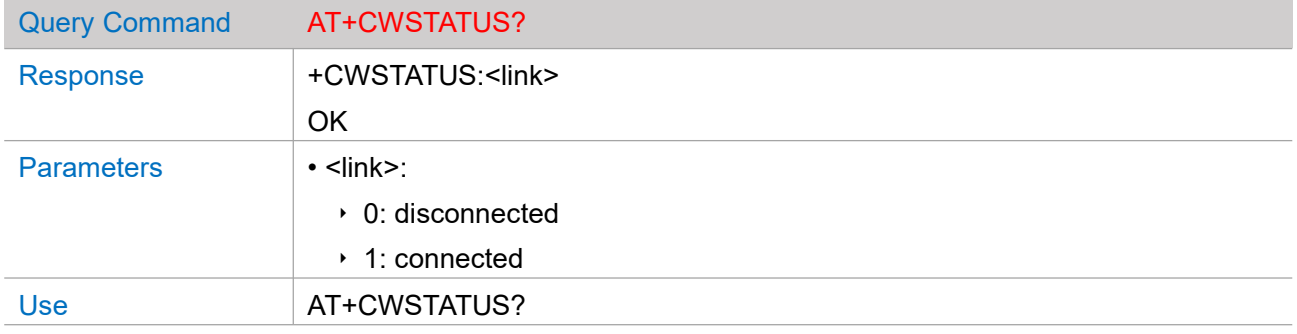

#### **AT+CWSMTCN -- Smart connection**

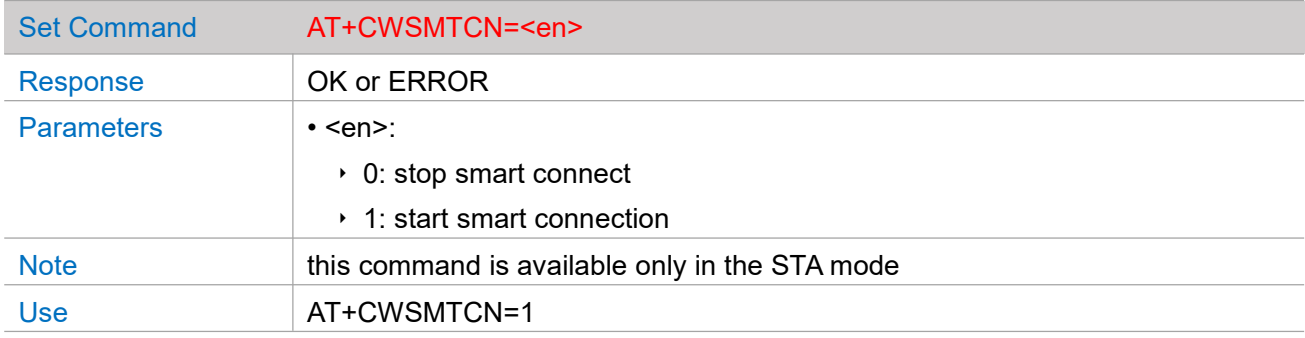

#### **AT+CWPING -- Ping packge**

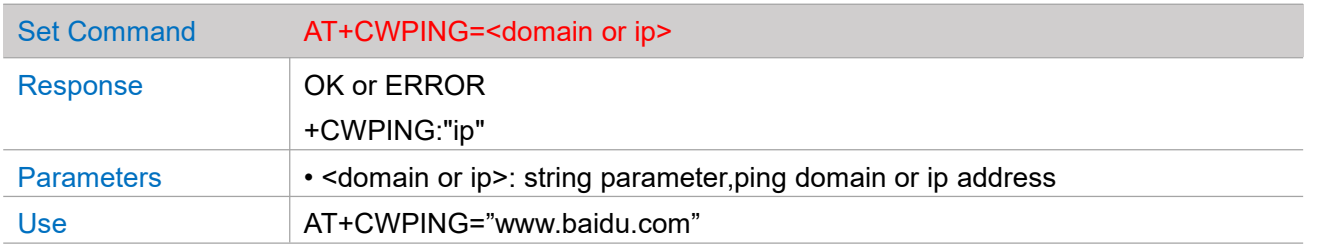

#### **AT+CWTXPOWER -- Config tx power**

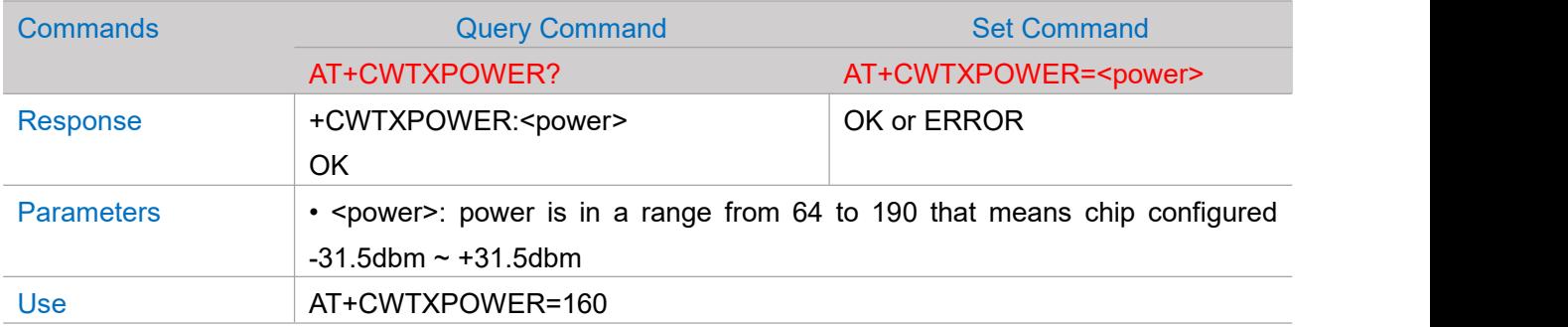

#### **AT+CWSNTPSERVER -- Configuring time difference and sntp server**

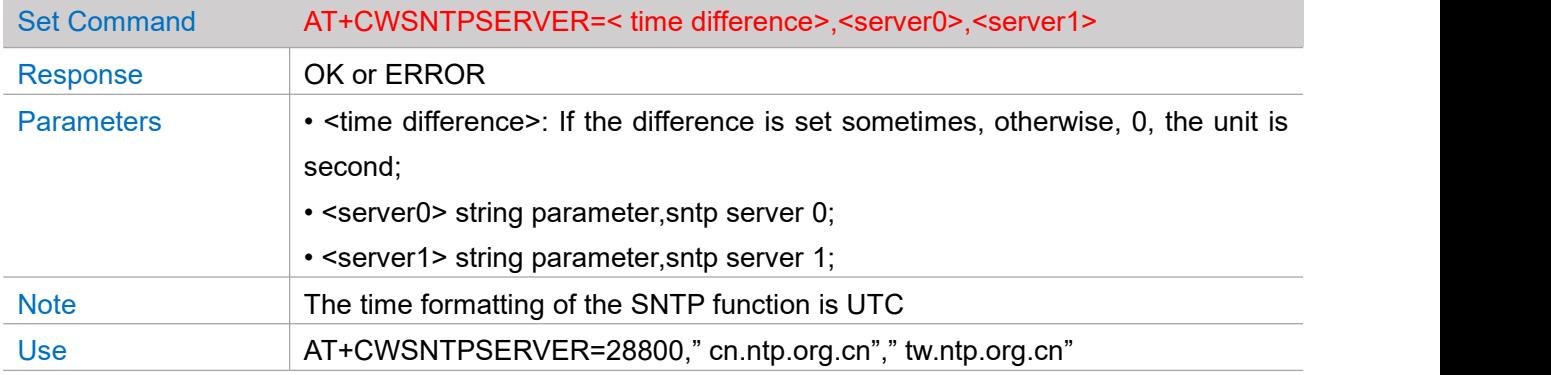

## **AT+CWSNTP -- Sntp time**

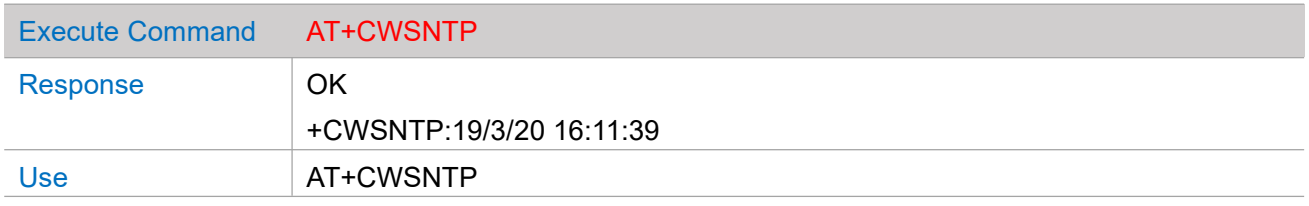

#### **AT+CWDHCP -- Enables/Disables DHCP**

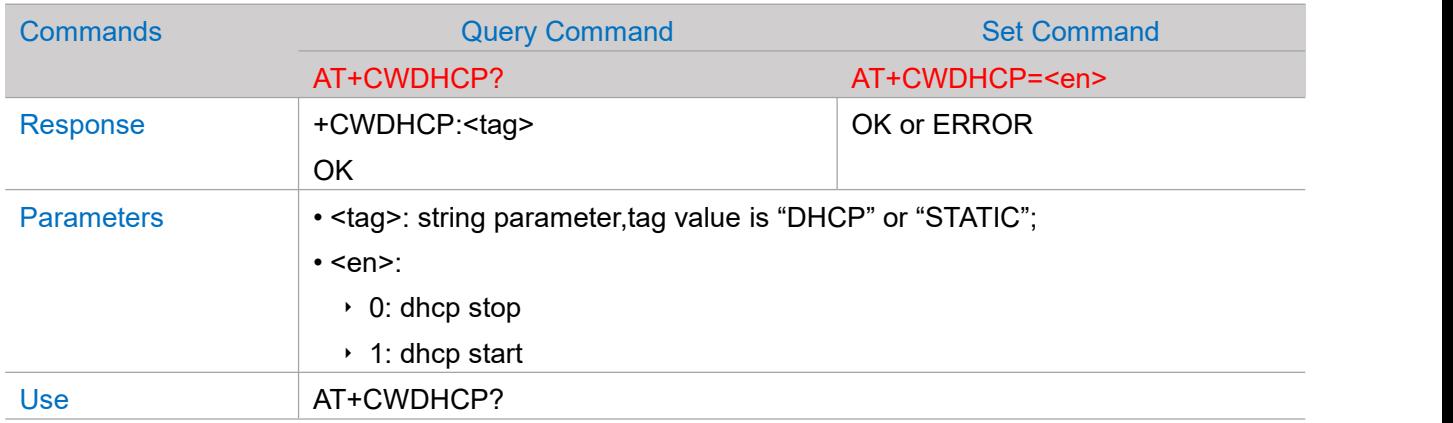

#### **AT+CWDHCPD -- DHCPD settings**

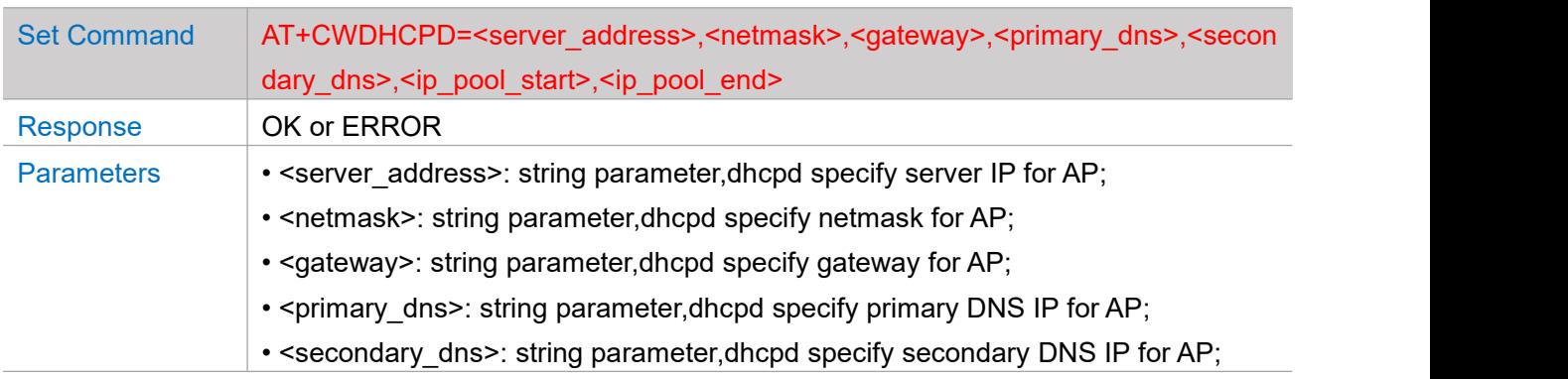

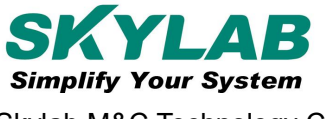

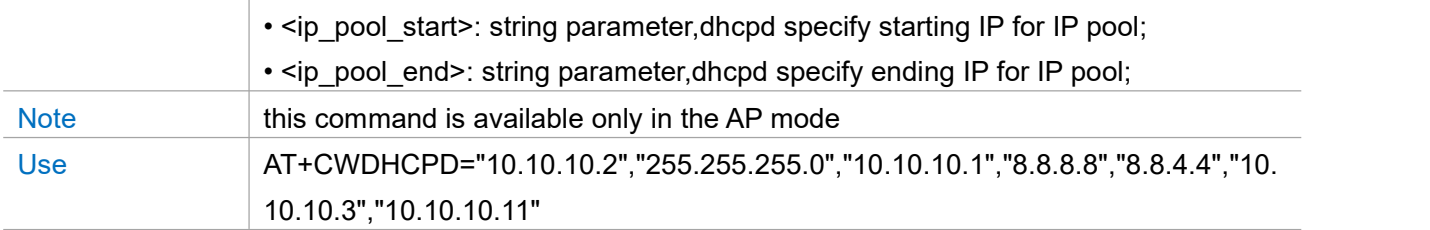

# **AT+CWIP -- IP address of network interface**

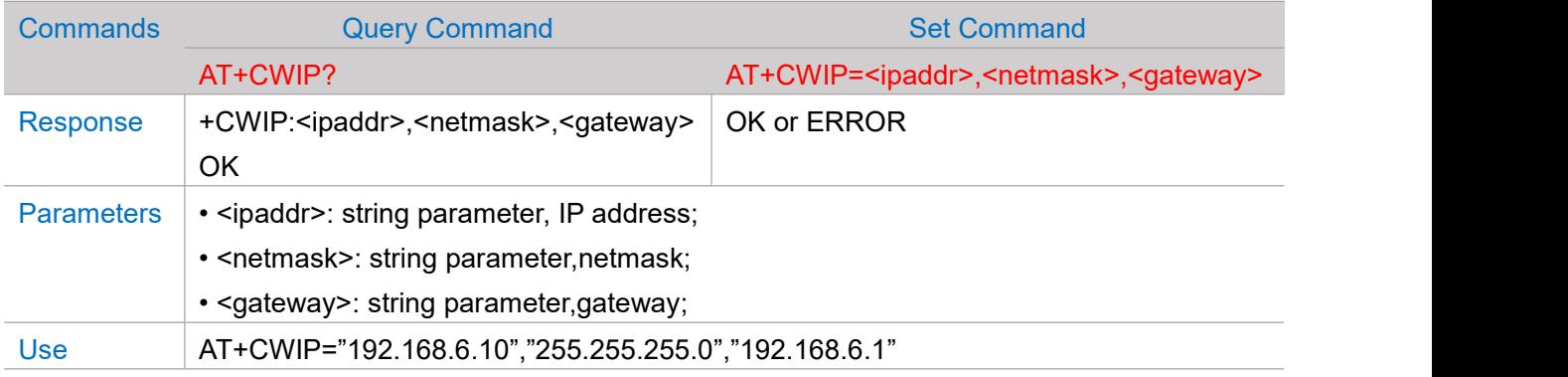

# **AT+CWFOTA -- Firmware Over-The-Air**

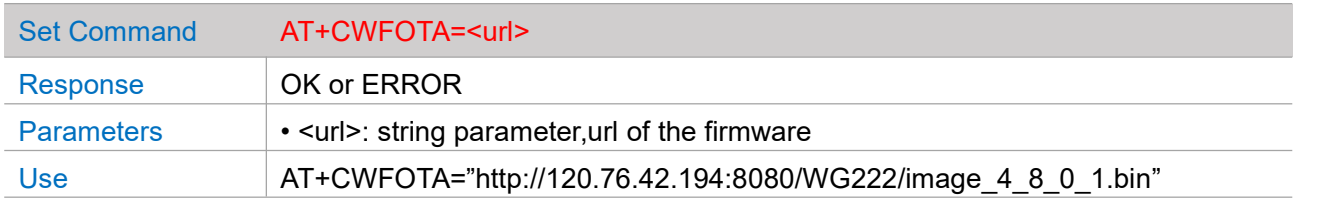

## **AT+CIPDOMAIN -- Domain name resolution**

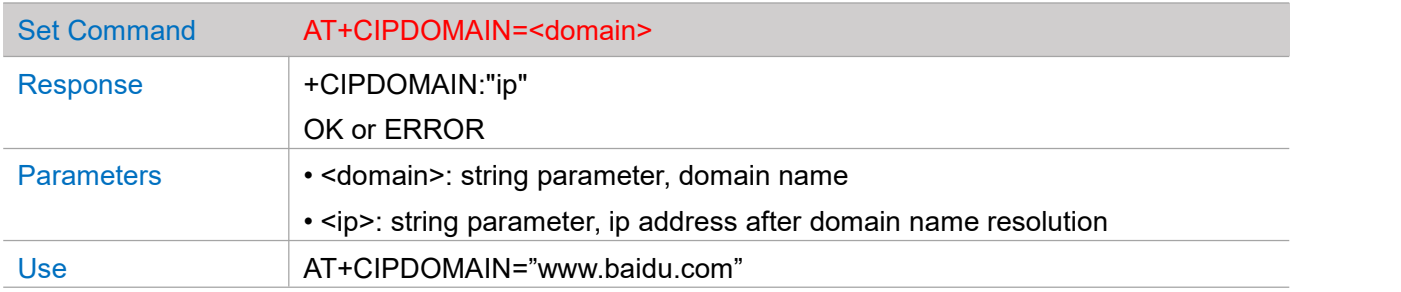

## **AT+CIPMUX -- Configures the multiple connections mode**

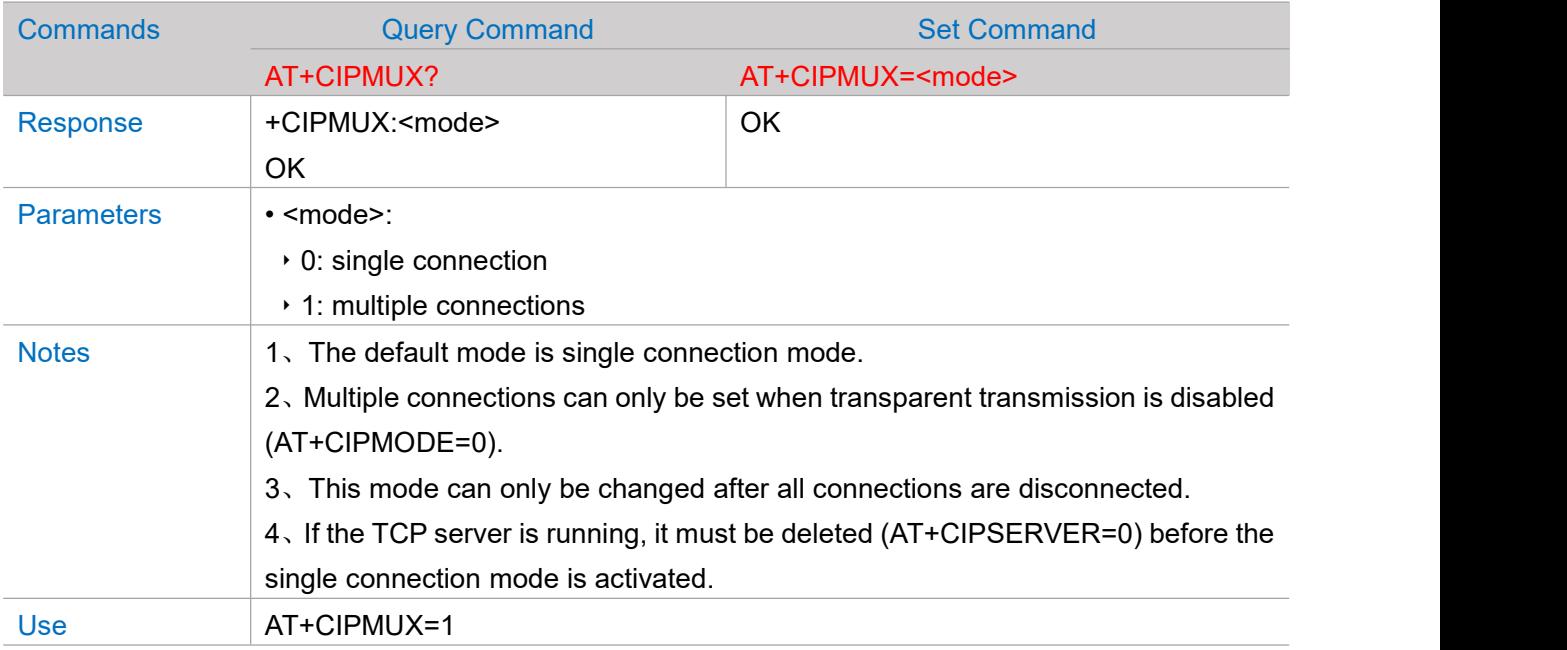

# **AT+CIPMODE -- Configures the transmission mode**

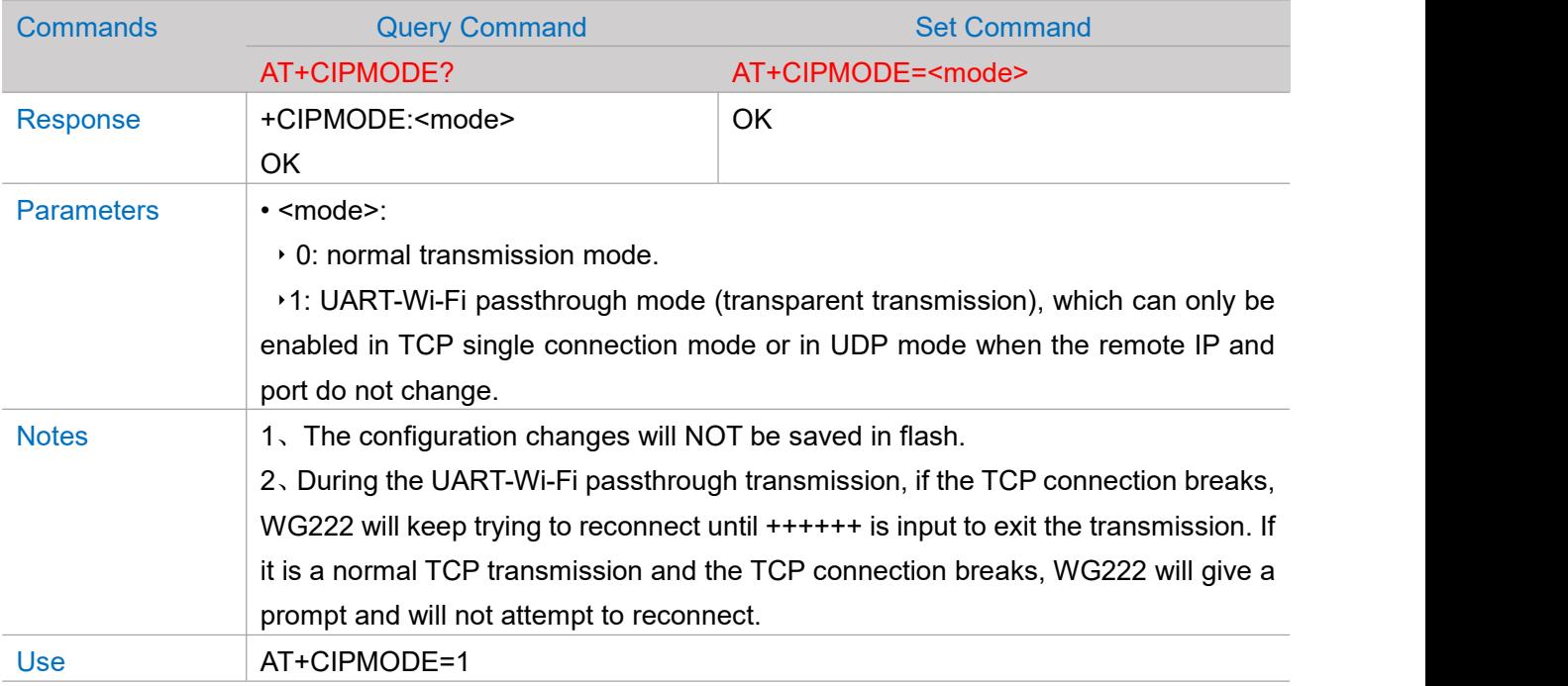

#### **AT+CIPSTATUS -- Gets the socket status**

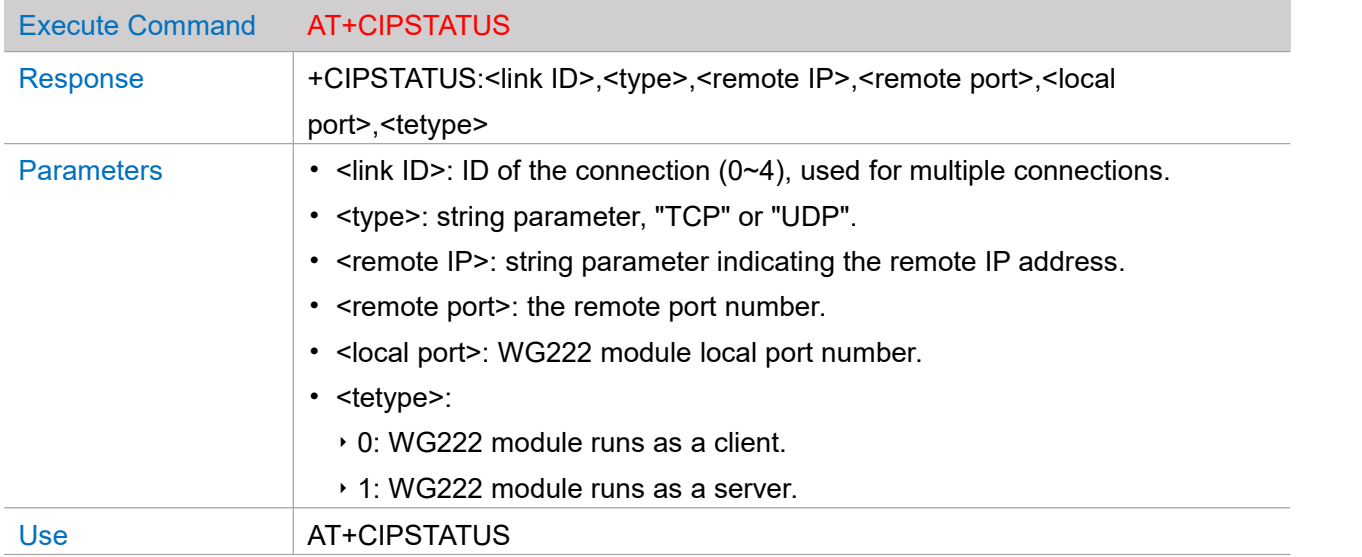

#### **AT+CIPSERVER -- Creates/Deletes tcp server**

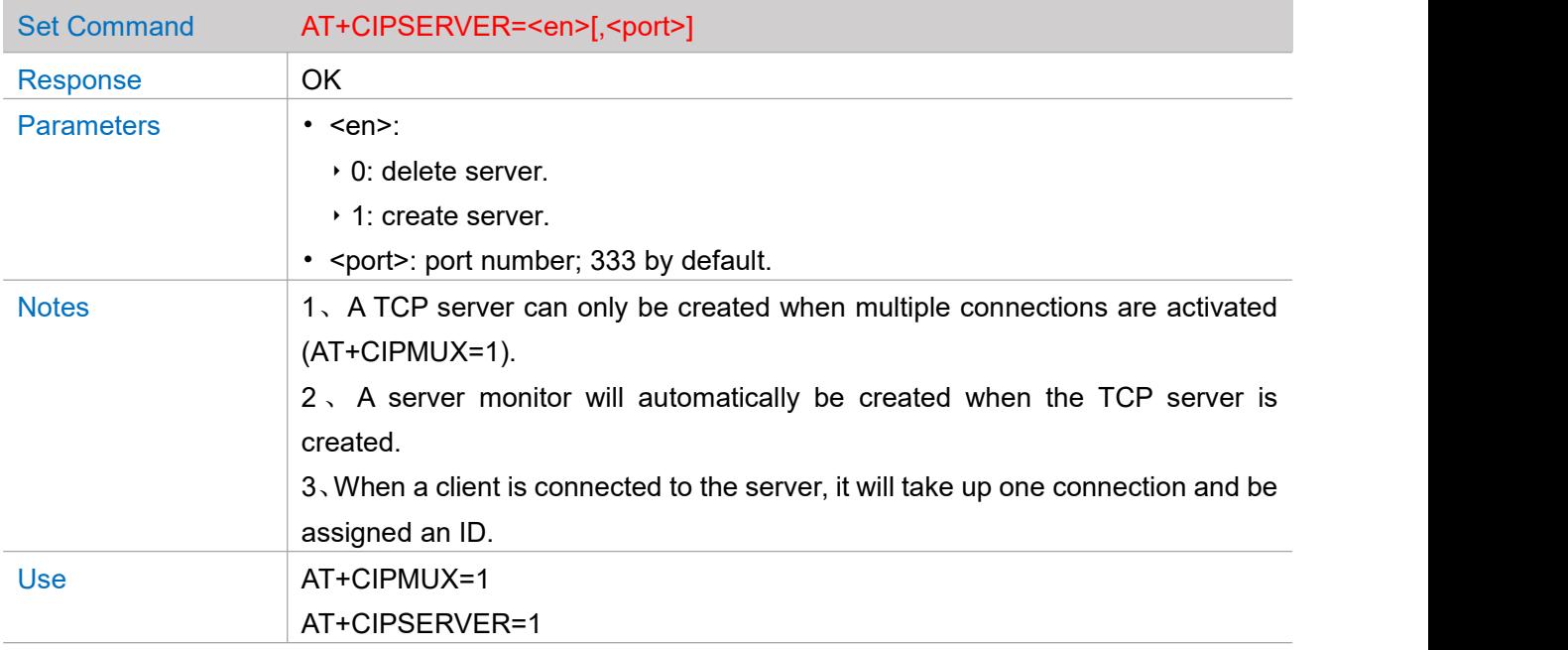

## **AT+CIPSTART -- Establishes tcp client connection or udp transmission**

#### Establish TCP Client Connection

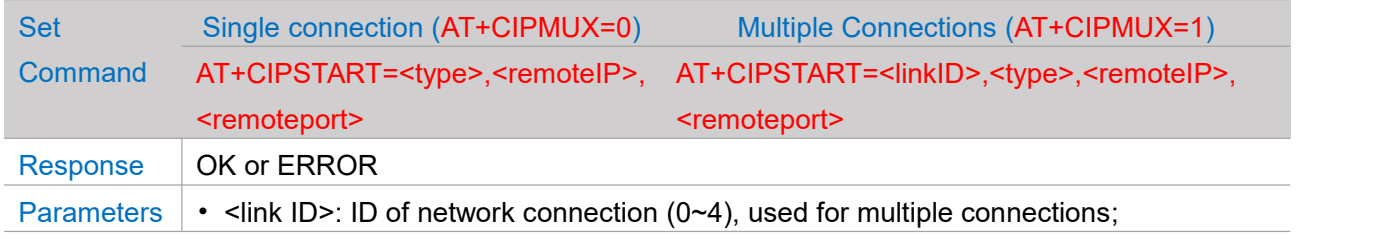

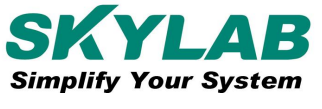

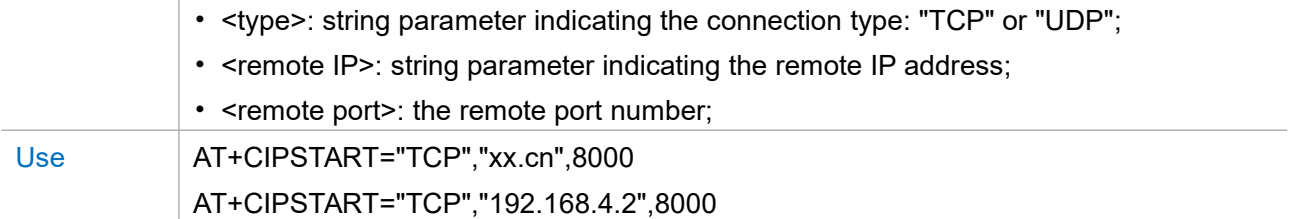

Establish UDP Transmission

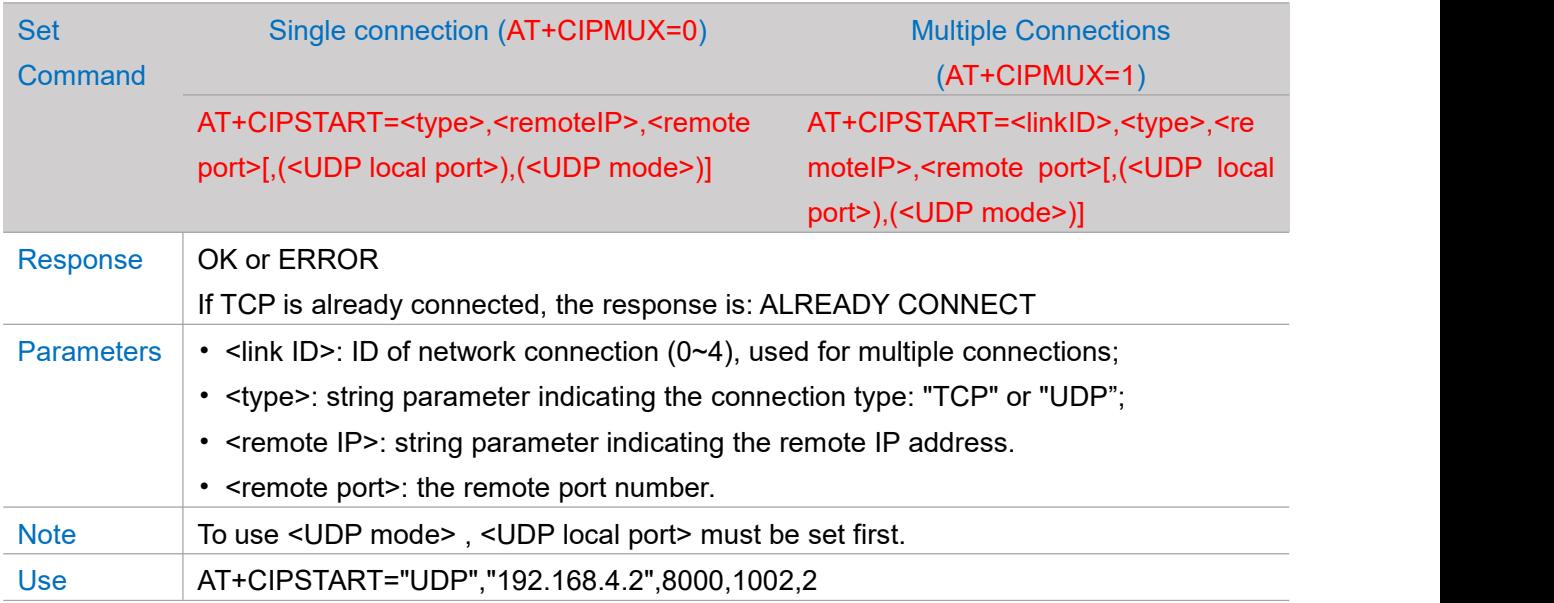

# **AT+CIPCLOSE -- Closes TCP Client/UDP connection**

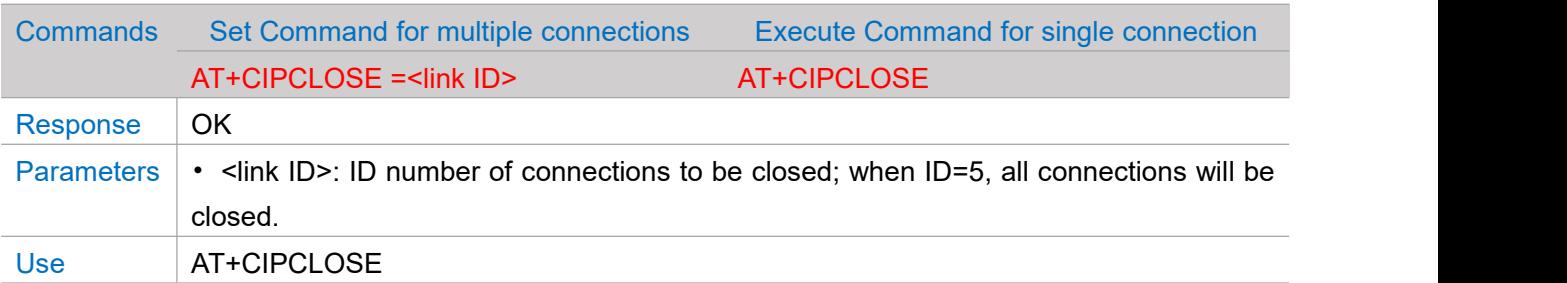

# **AT+CIPSEND -- Sends data**

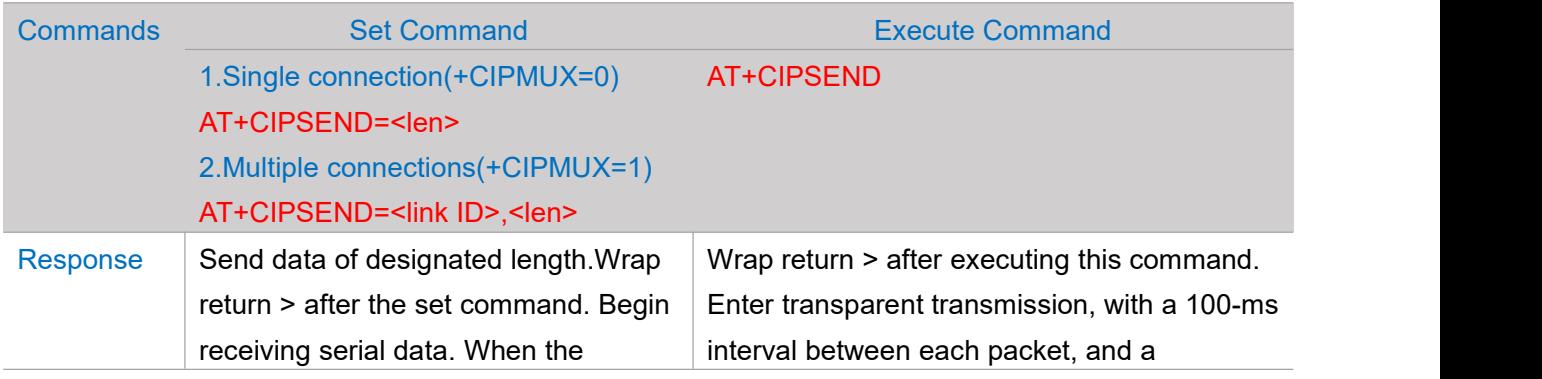

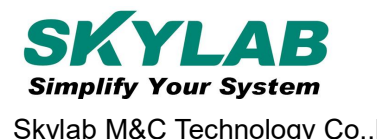

Skylab M&C Technology Co.,Ltd WG222 AT Instruction and Examples

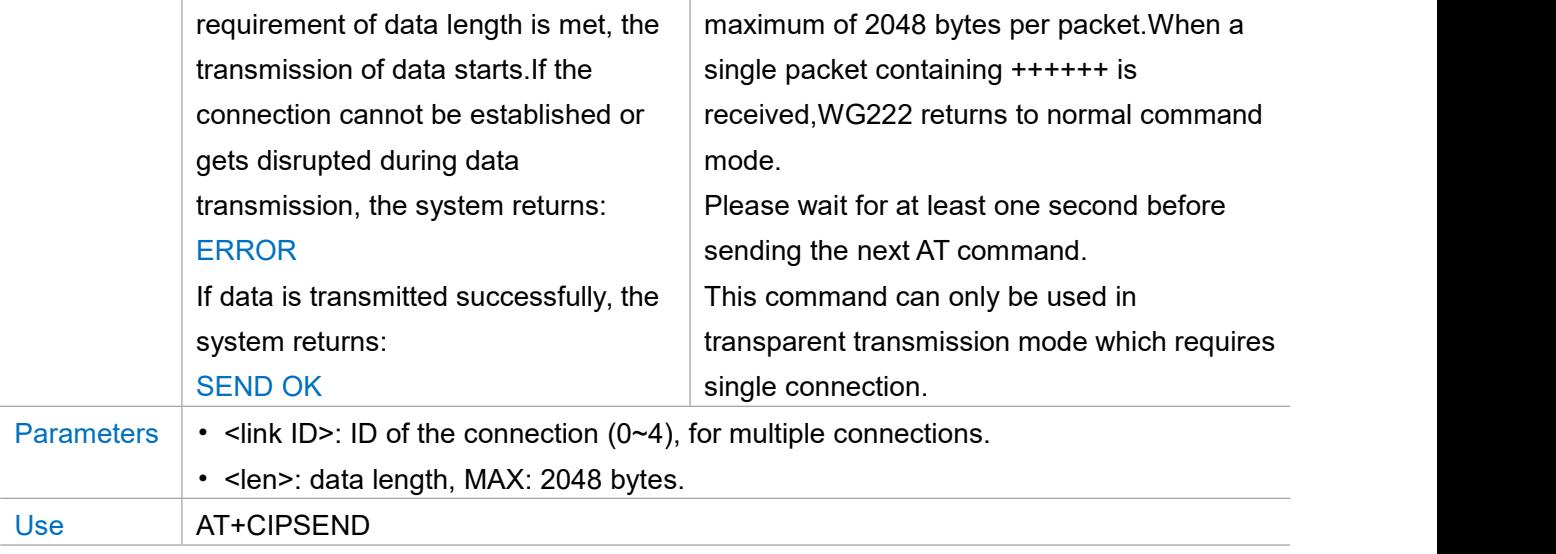

# **+IPD -- Receives Network Data**

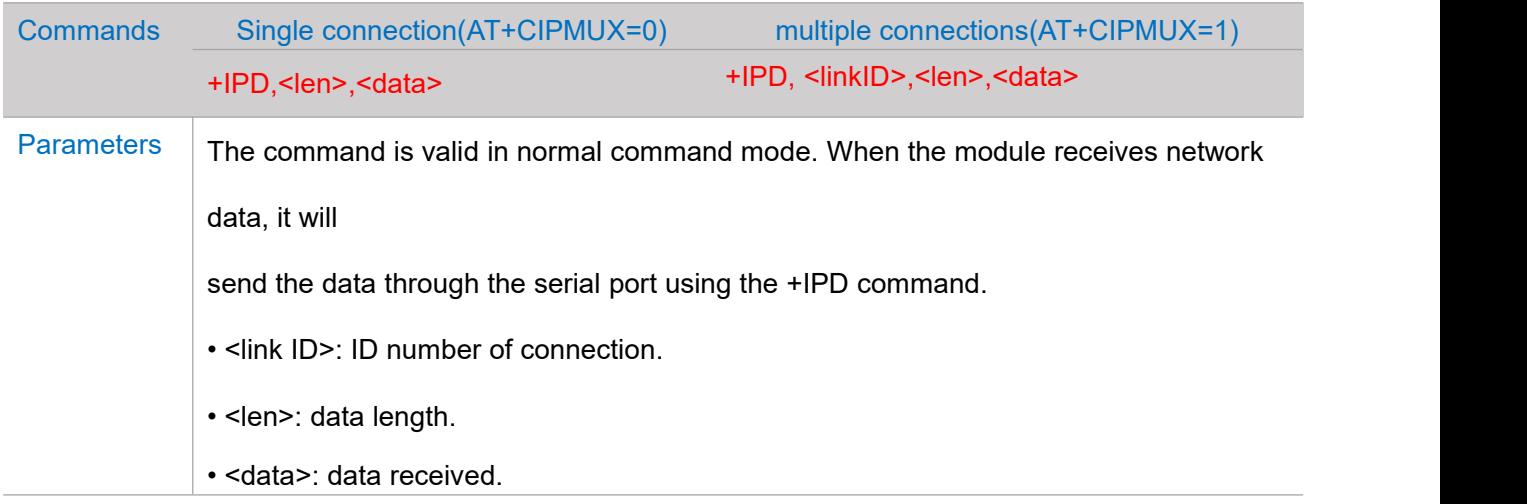

#### **Other**

# <span id="page-15-0"></span>**Chapter 4. BLE AT Commands**

# **AT+CBPOWER -- Bluetooth Low Energy power**

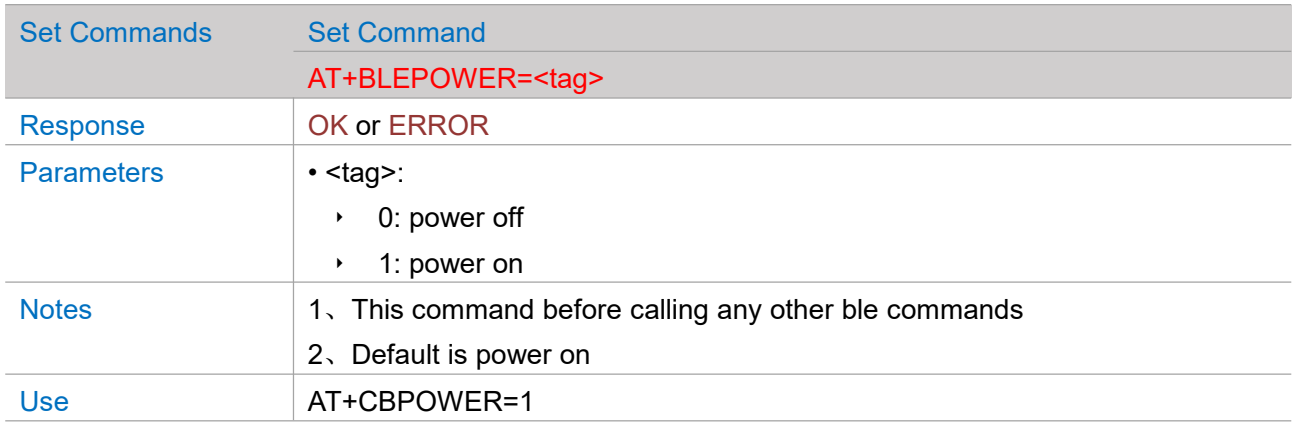

#### **AT+CBADDR -- BLE device's address**

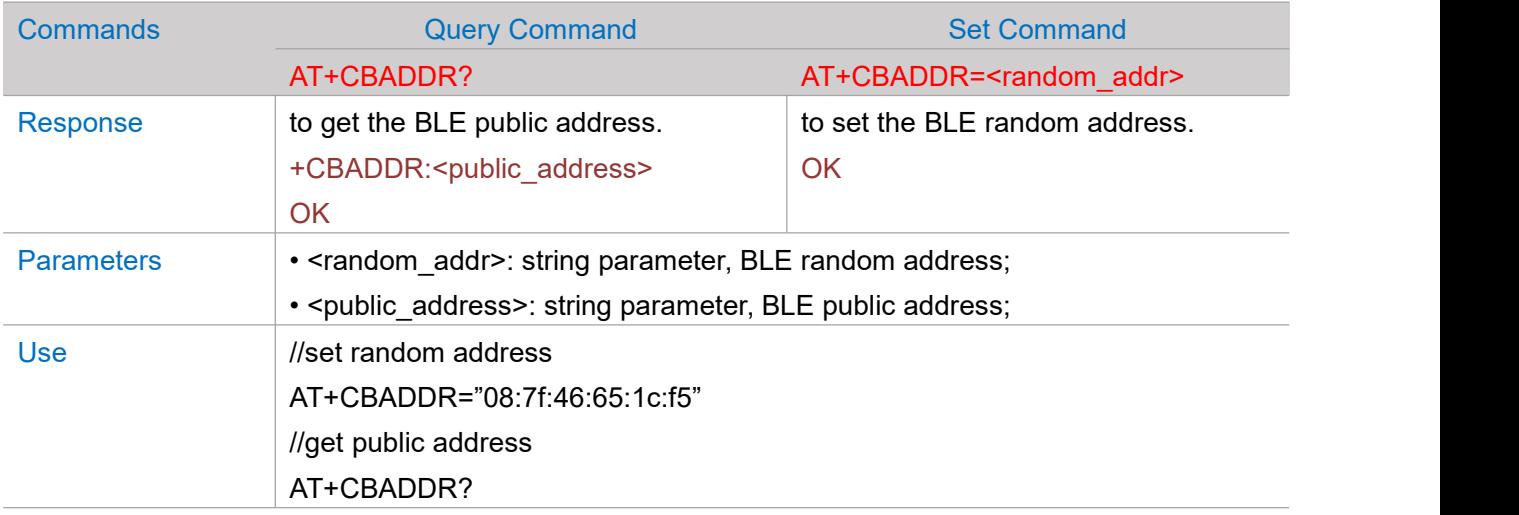

#### **AT+CBNAME -- Sets BLE device's name**

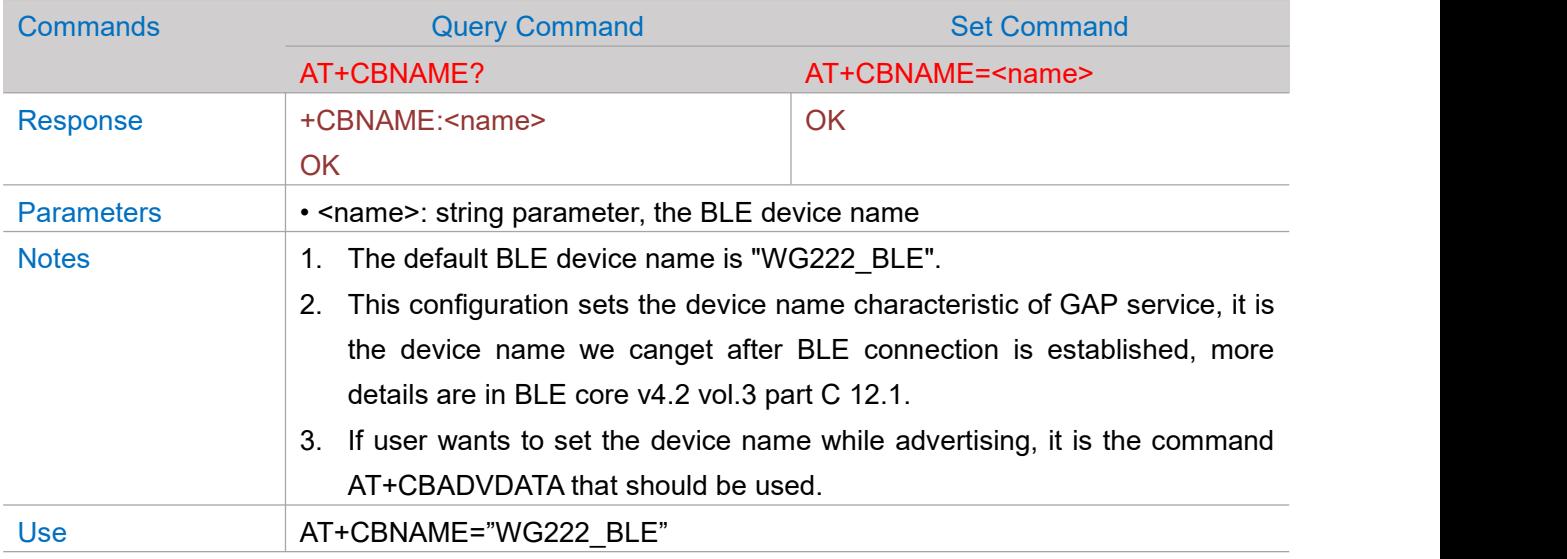

# **AT+CBSCANPARAM -- Sets parameters of BLE scanning**

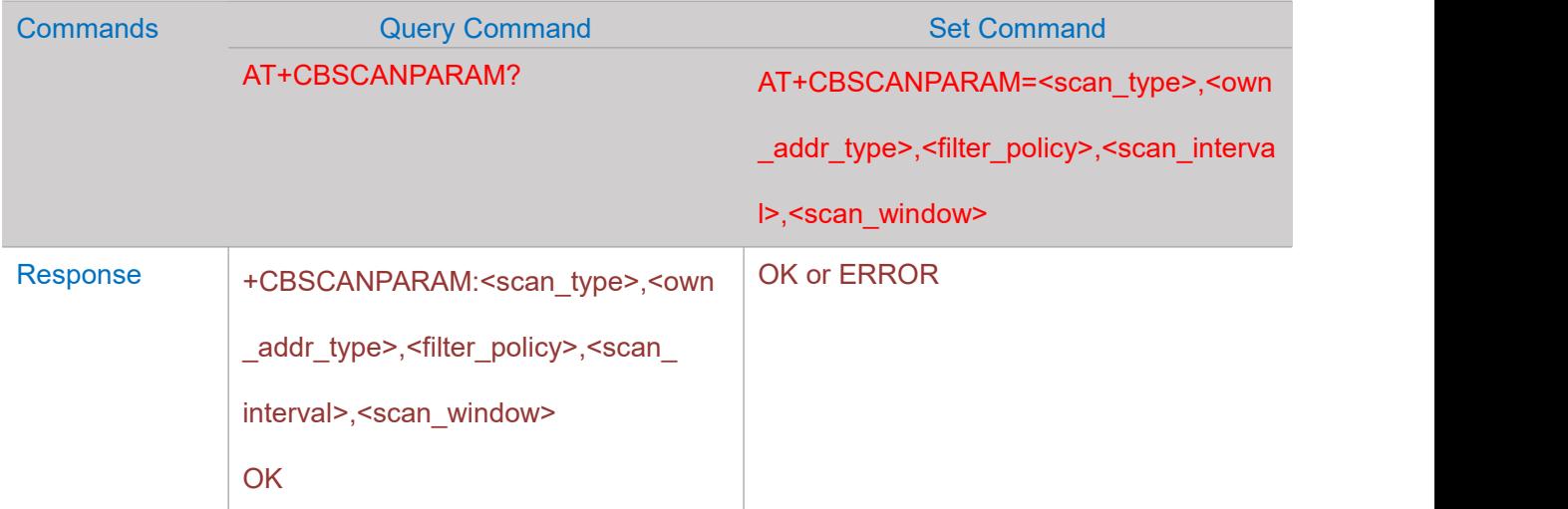

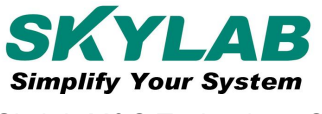

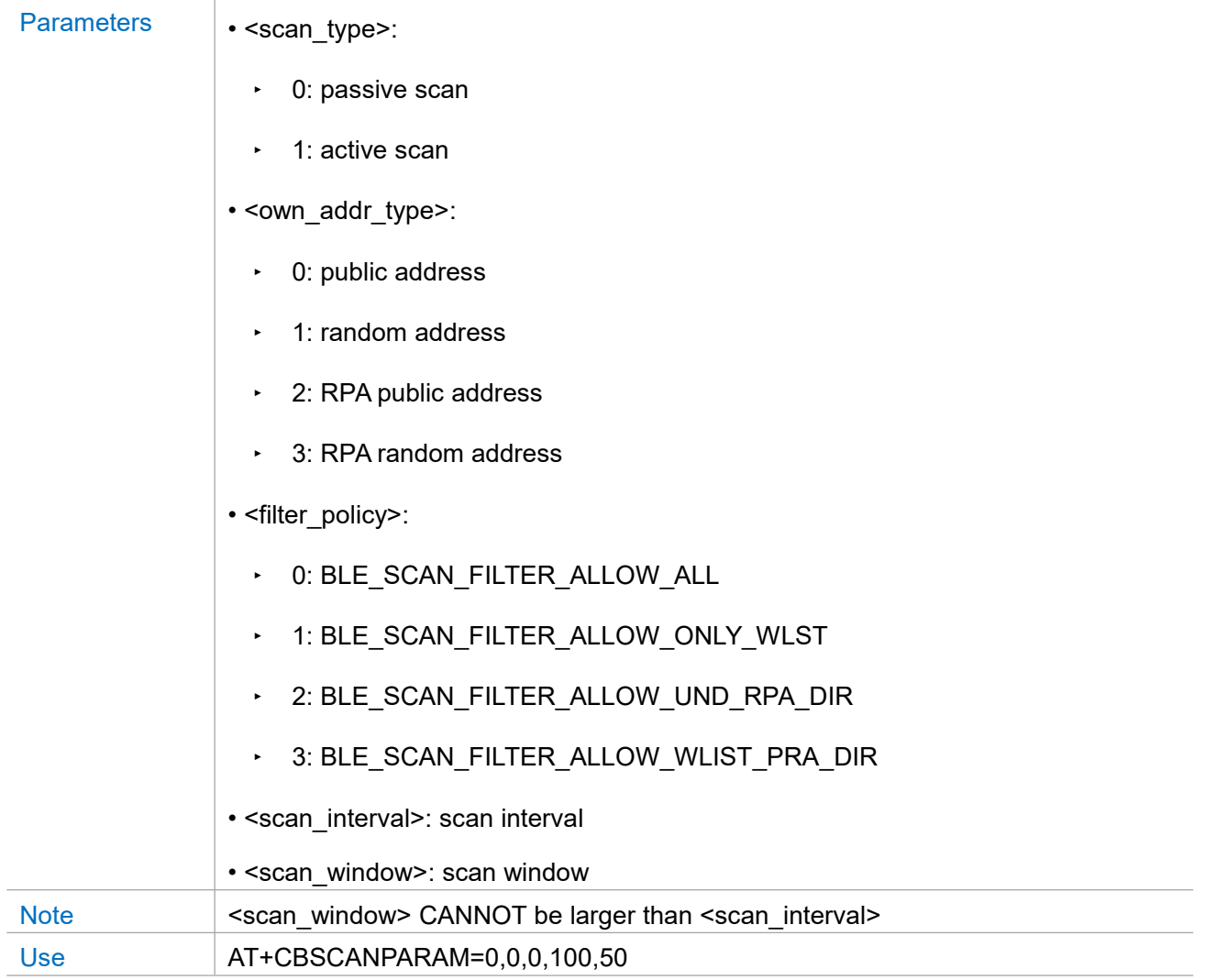

# **AT+CBSCAN -- BLE scanning**

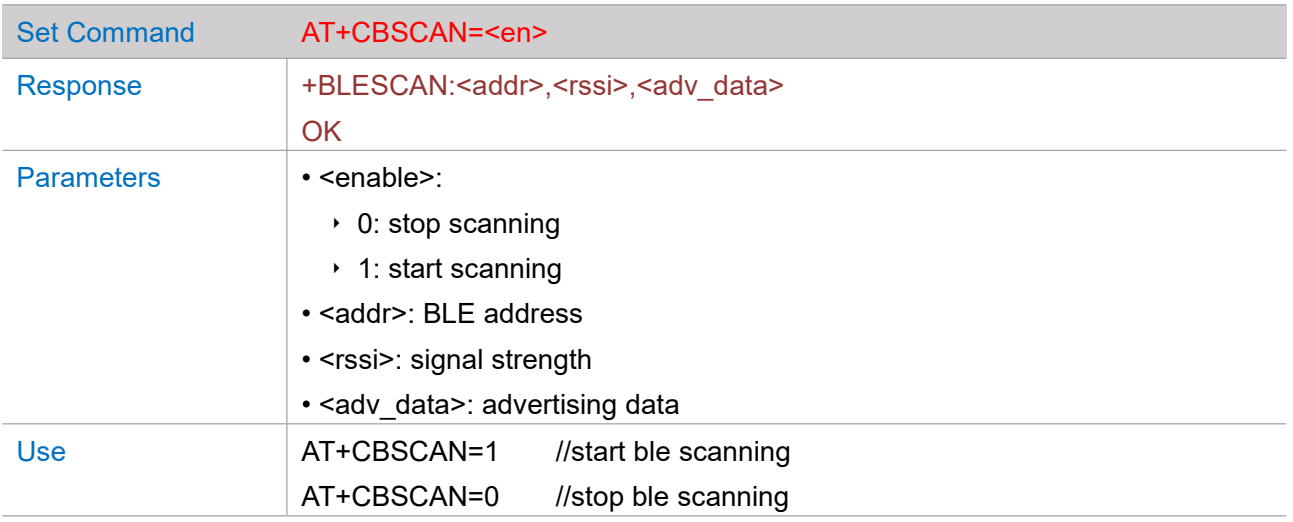

#### **AT+CBSCANRSPDATA -- Sets BLE scan response**

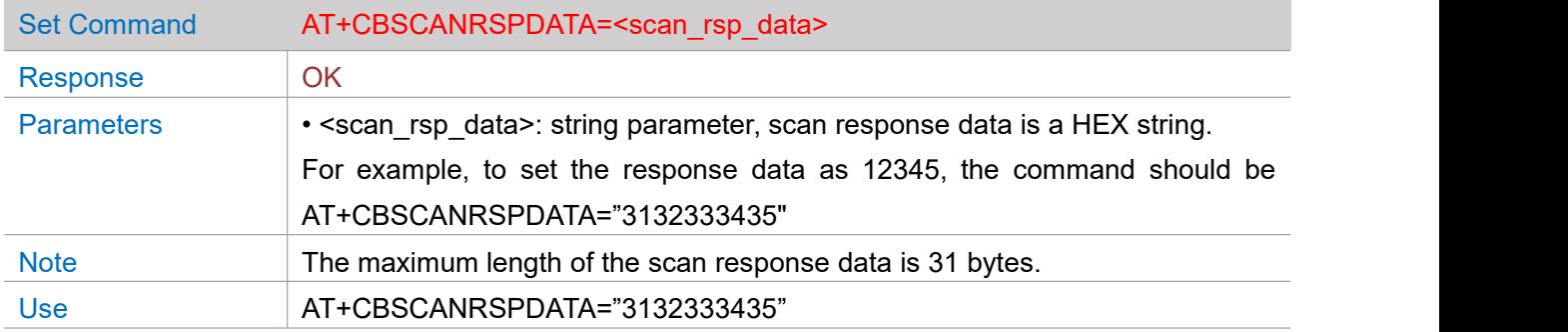

# **AT+CBADVPARAM -- Sets parameters of BLE advertising**

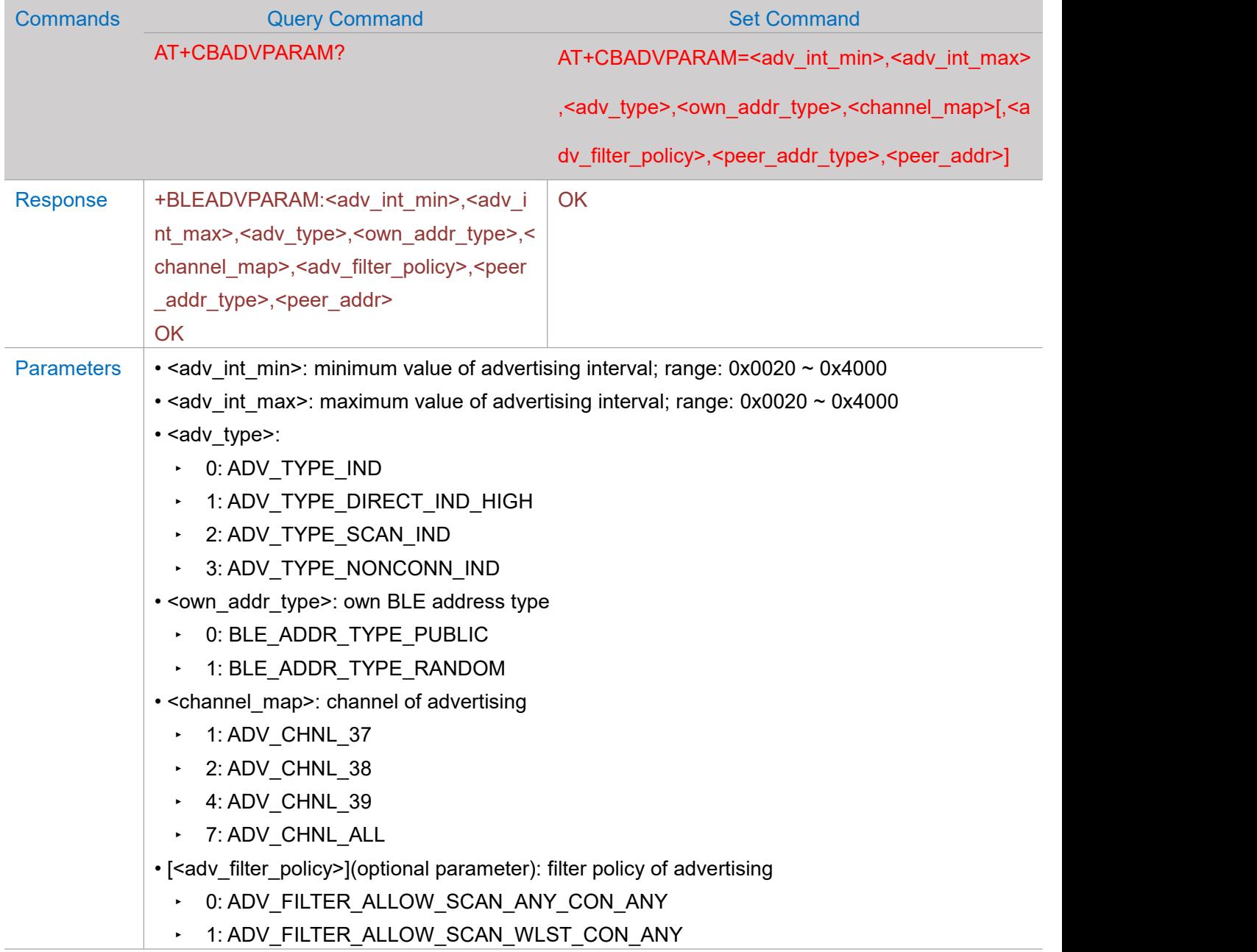

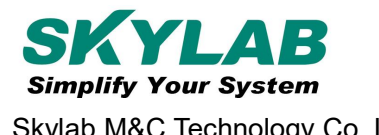

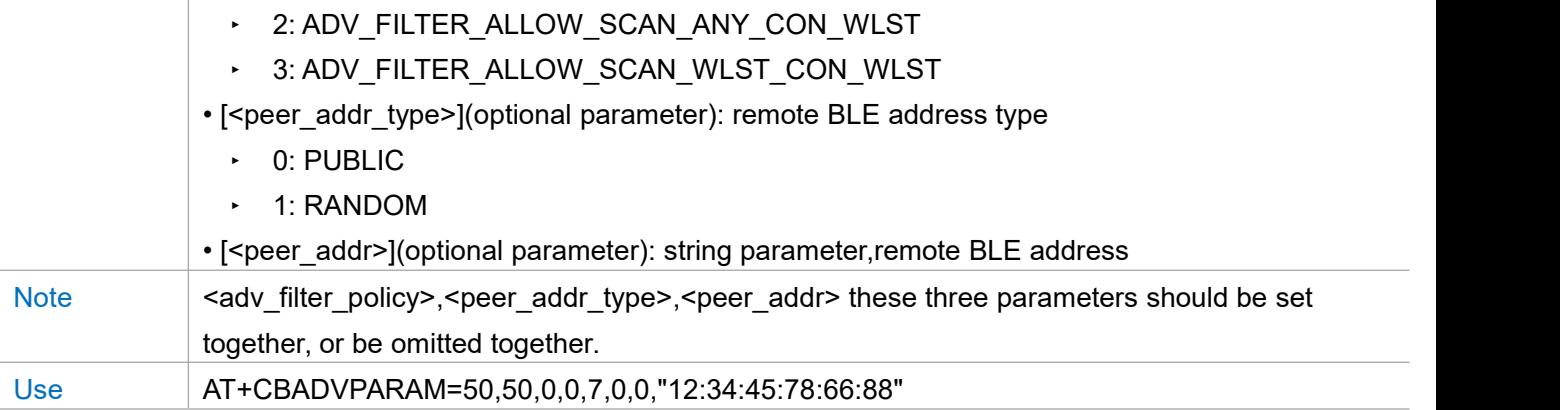

#### **AT+CBADVDATA -- Sets advertising data**

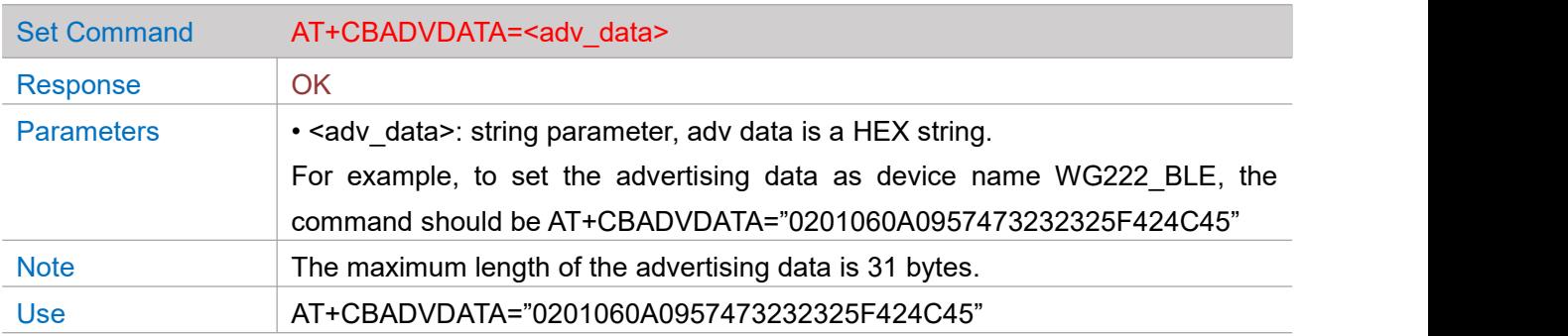

# **AT+CBADV -- BLE advertising**

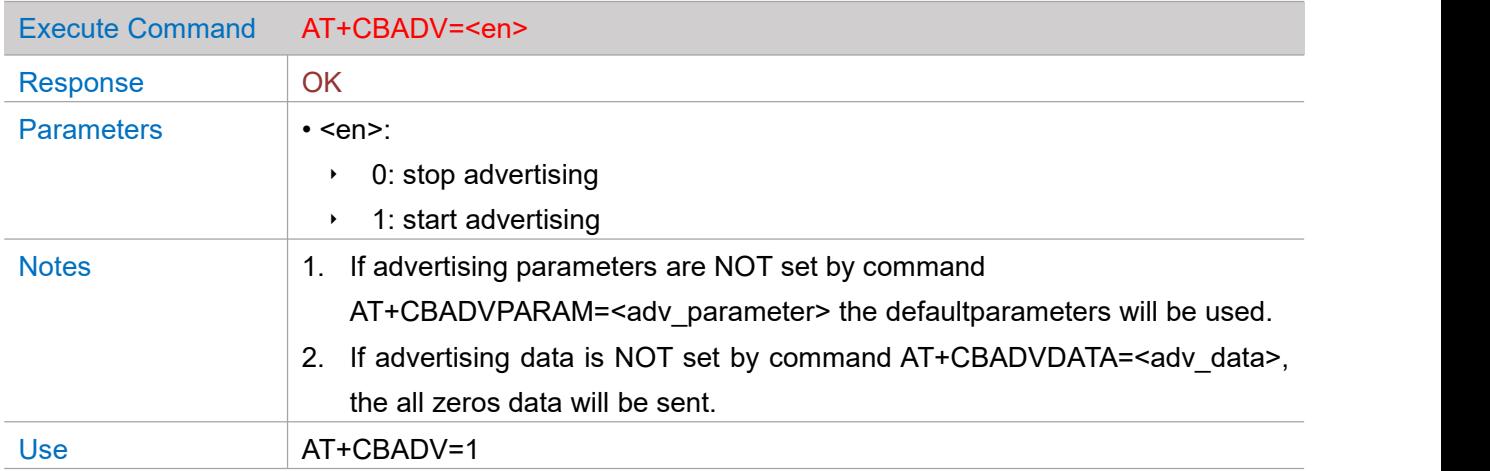

# **AT+CBSSEND -- BLE slave send data to master**

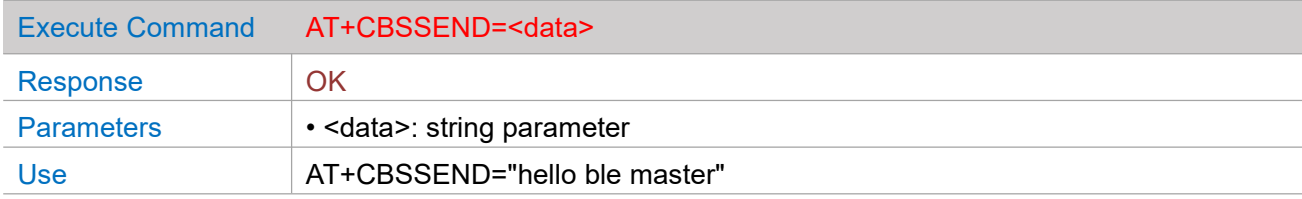

#### **+CBRECV -- BLE slave recv data from master**

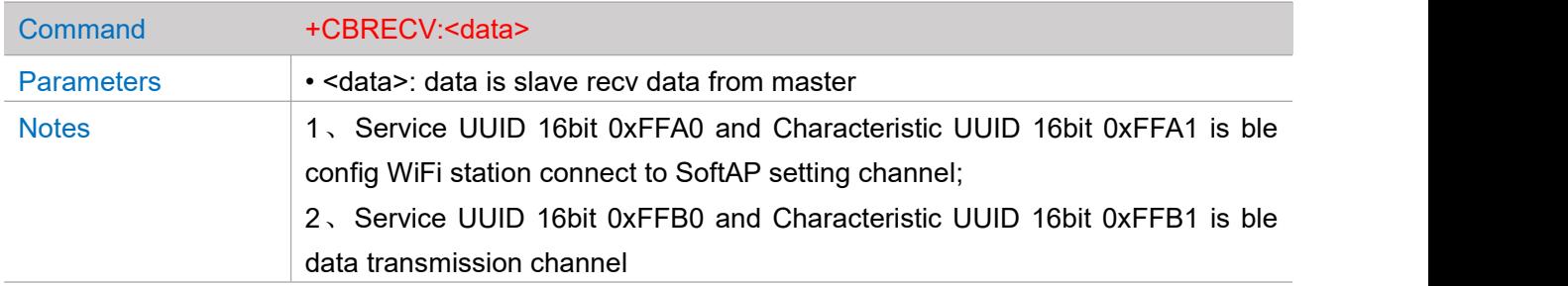

#### **BLE master config wifi station connect SoftAP setting**

Service UUID 16bit 0xFFA0 and Characteristic UUID 16bit 0xFFA1 is ble config WiFi station connect to

#### SoftAP setting channel, command is 16 binary system

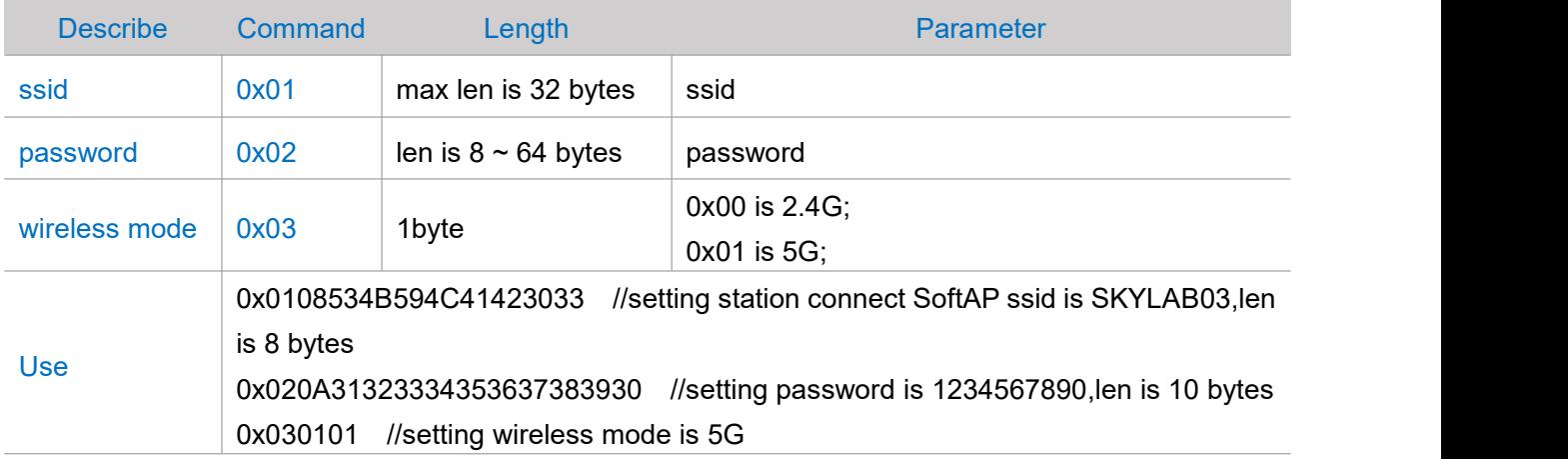

#### **AT+CBCONN -- Establishes BLE connection**

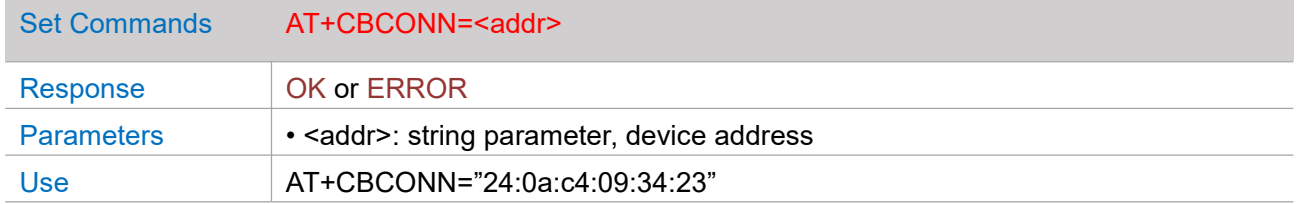

#### **AT+CBCONNPARAM -- Updates parameters of BLE connection**

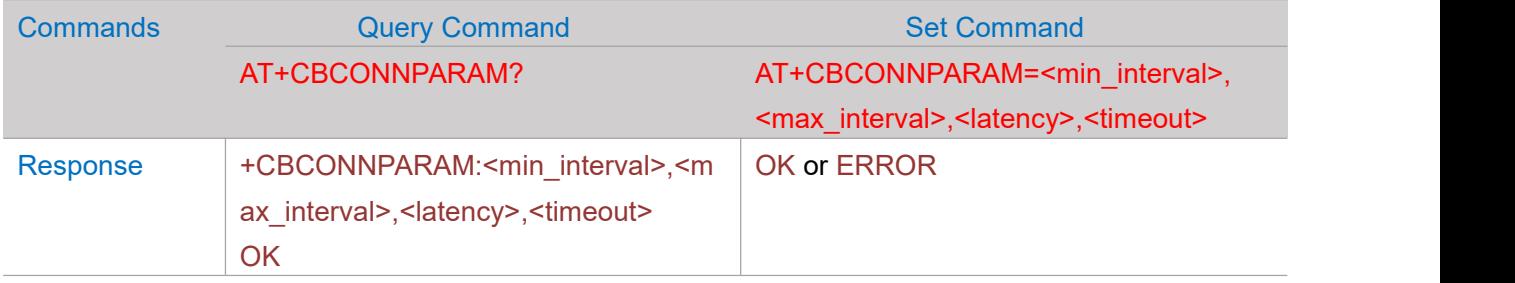

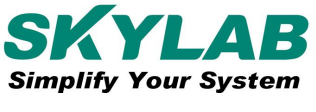

Skylab M&C Technology Co.,Ltd WG222 AT Instruction and Examples

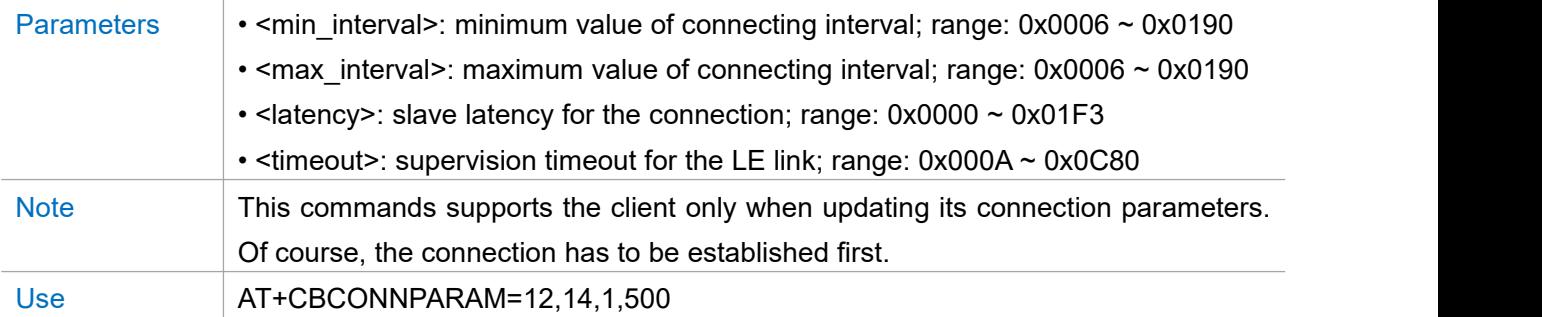

## **AT+CBDISCONN -- Disconnect BLE connection**

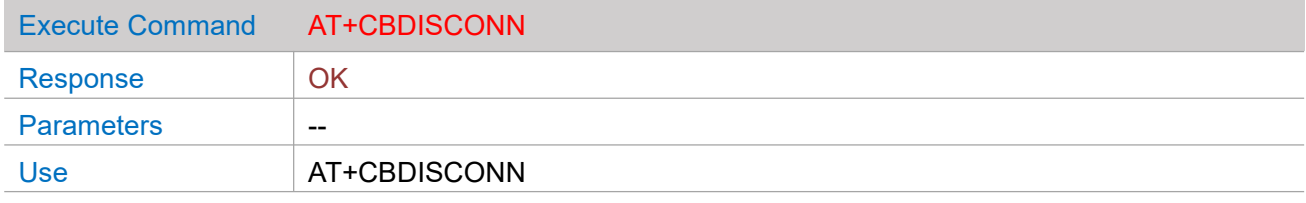

## **AT+CBDATALEN -- Sets BLE Data Packet Length**

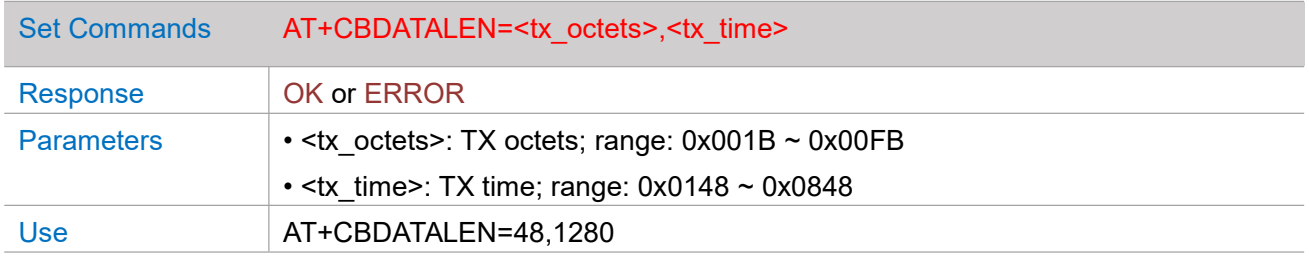

# **AT+CBCFGMTU -- GATT MTU length**

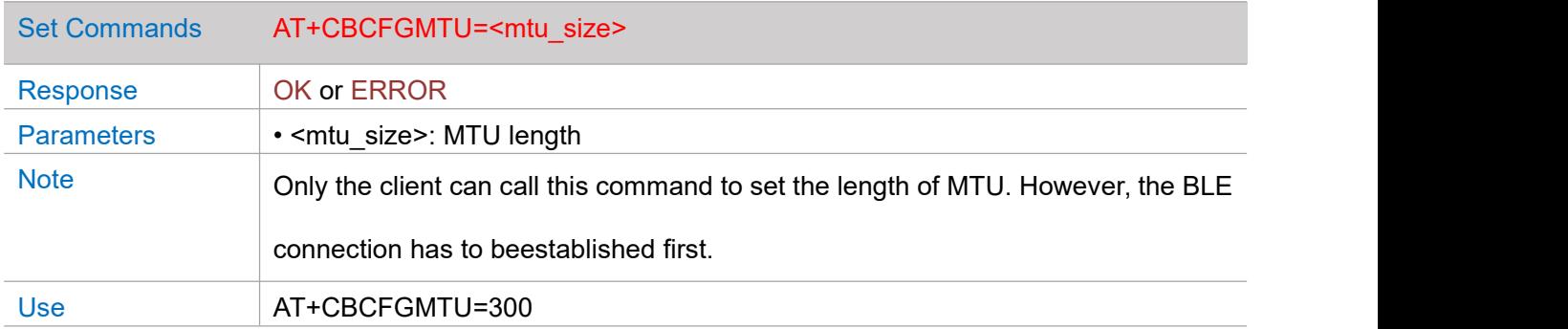

# **Other**

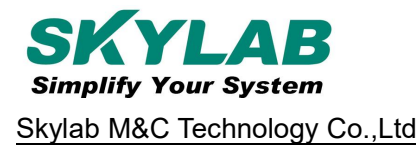

# <span id="page-22-0"></span>**Chapter 5. Contact us**

SKYLAB M&C Technology Co., Ltd.

Address: 6 Floor, No.9 Building, Lijincheng Scientific&Technical park, Gongye East Road, Longhua

District,Shenzhen,Guangdong,China

Tel::86-755-83408210

Fax:86-755-83408560

E-mail: [sales@skylabmodule.com](mailto:sales@skylabmodule.com)

Web: [www.skylab.com.cn](http://www.skylab.com.cn) [www.skylabmodule.com](http://www.skylabmodule.com)